## **AM574x Industrial Development Kit (IDK) Evaluation Module (EVM) Hardware**

# **User's Guide**

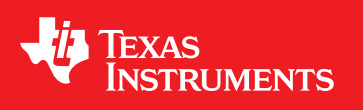

Literature Number: SPRUIJ9B April 2018–Revised September 2019

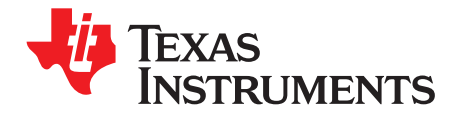

## **Contents**

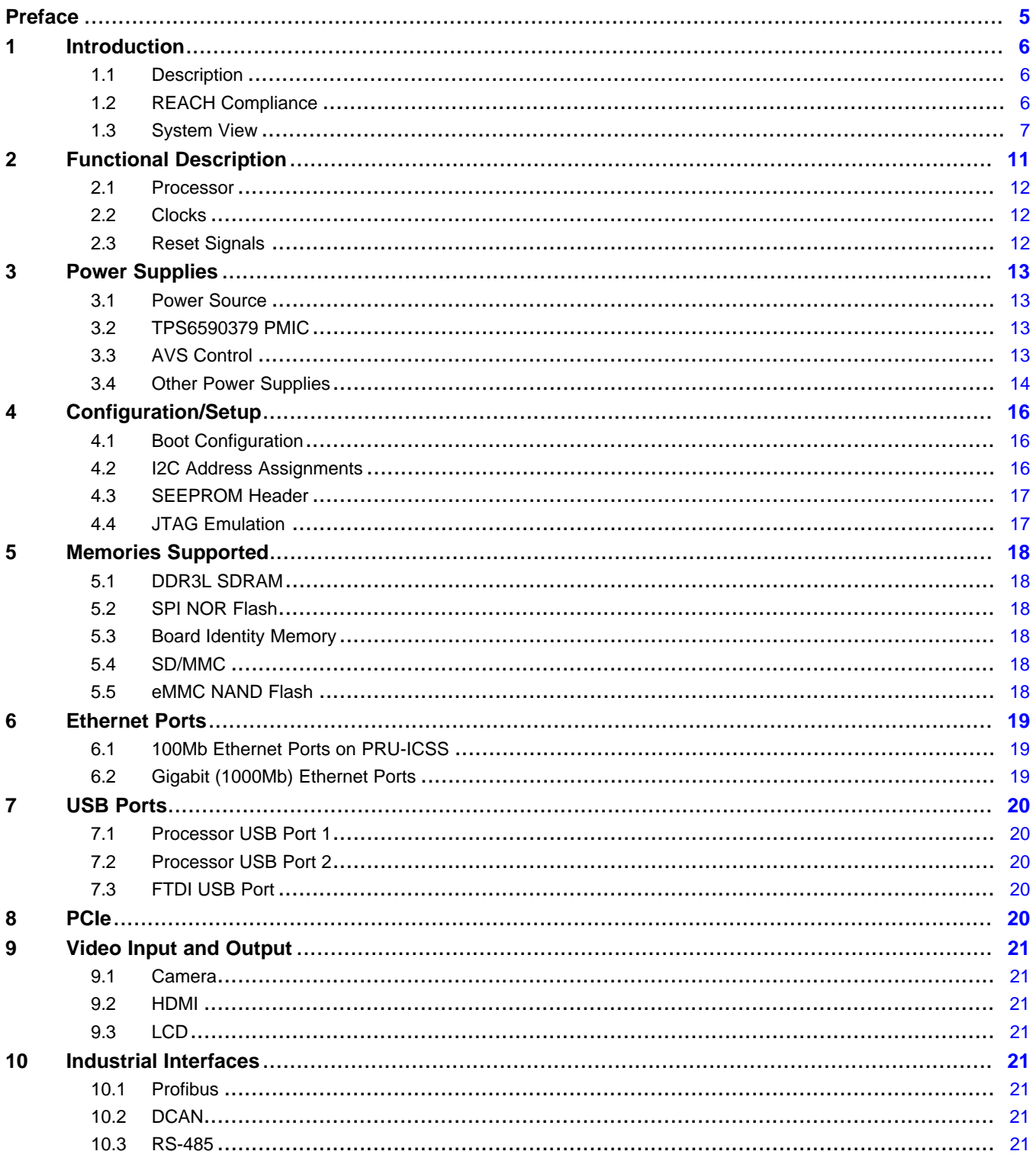

 $\overline{2}$ 

#### [www.ti.com](http://www.ti.com)

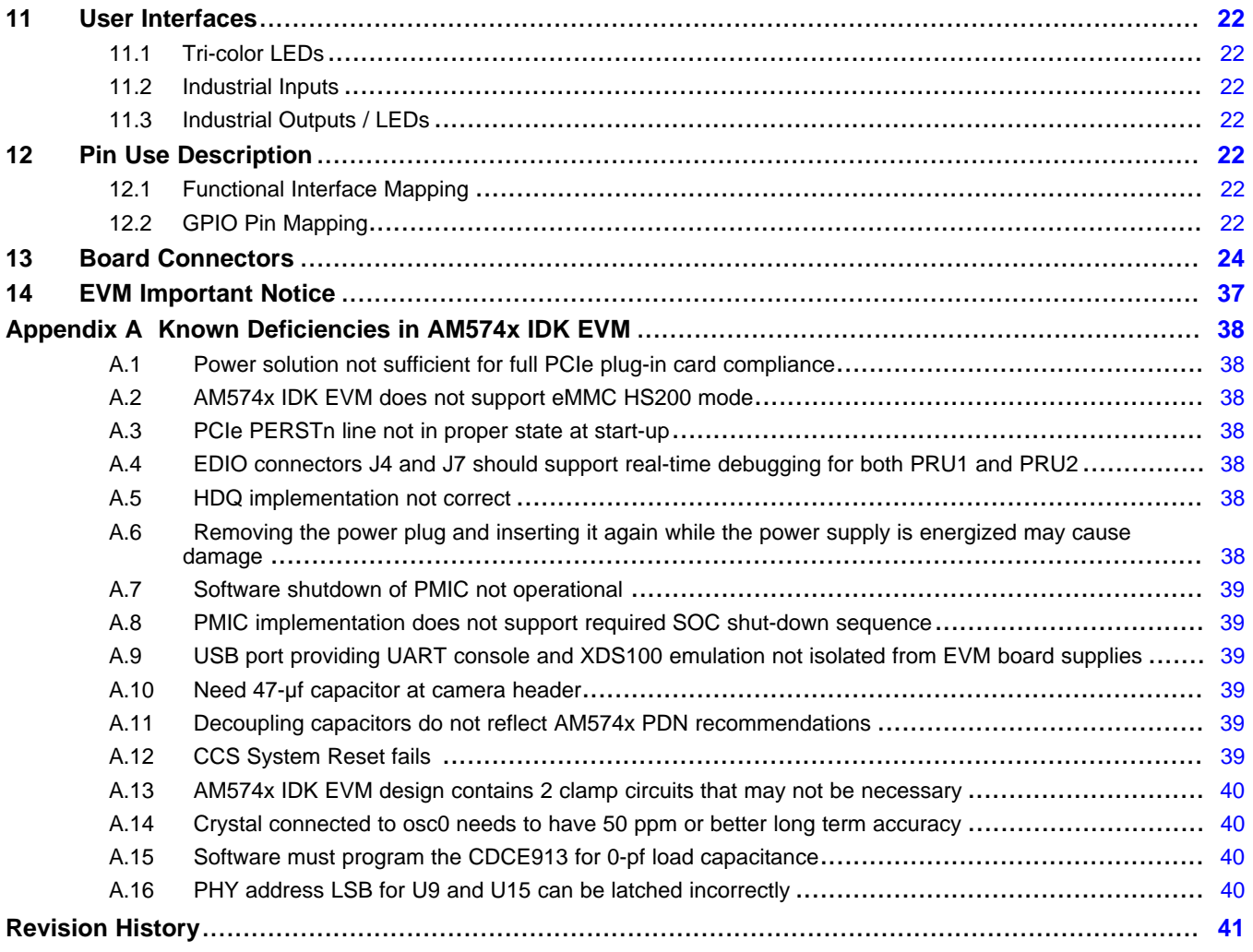

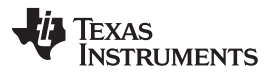

www.ti.com

### **List of Figures**

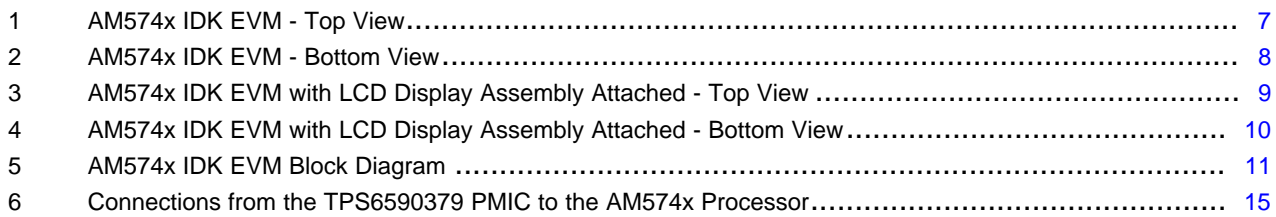

### **List of Tables**

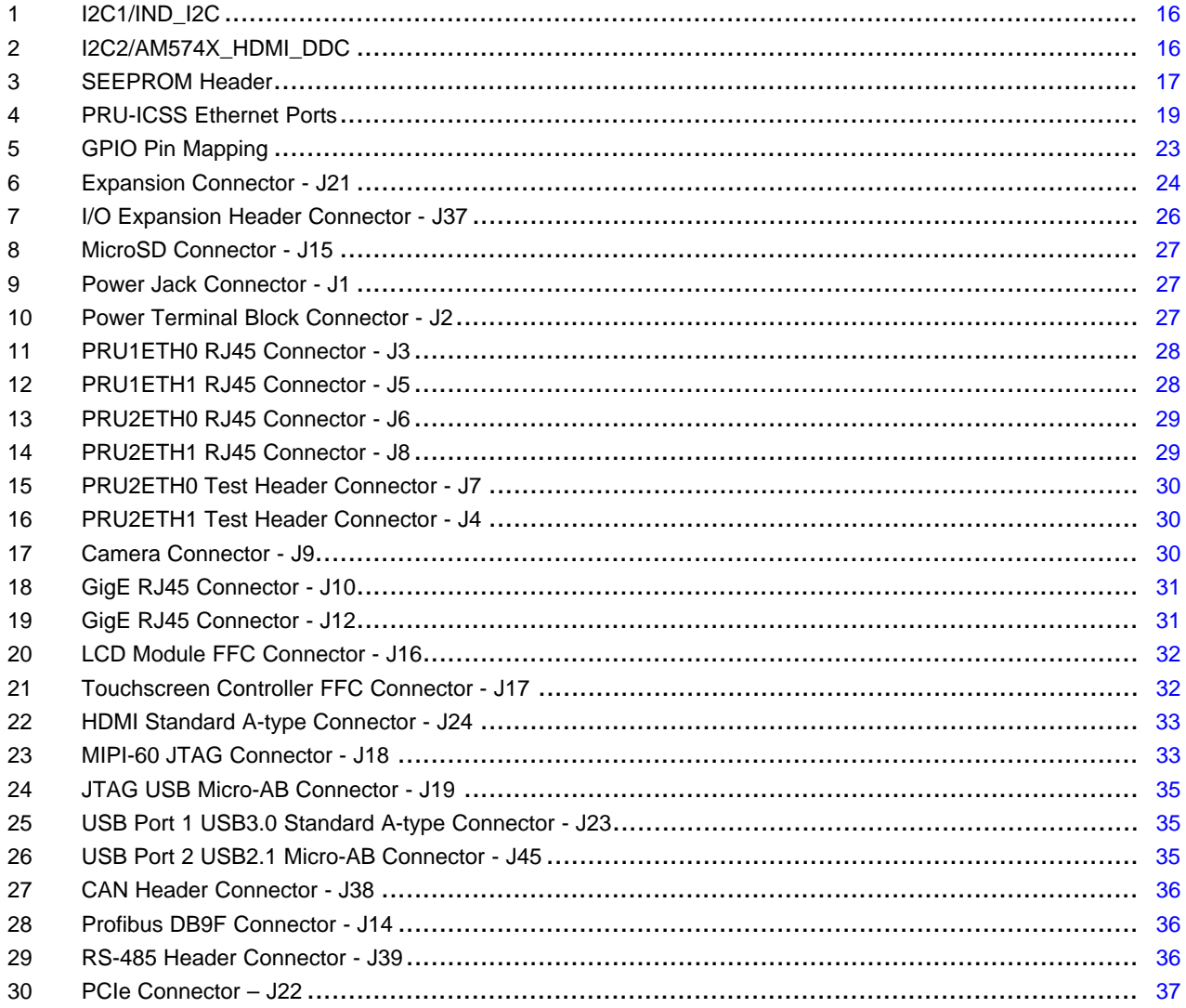

<span id="page-4-0"></span>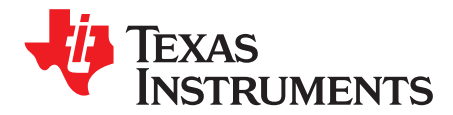

## *Read This First*

#### **About This Manual**

This document describes the hardware architecture of the AM574x Industrial Development Kit (IDK) Evaluation Module (EVM) (Part# TMDSIDK574IDK) that supports the Texas Instruments Sitara™ ARM® Cortex®-A15 AM574x processor family.

#### **Glossary**

*TI [Glossary](http://www.ti.com/lit/pdf/SLYZ022)* **—**This glossary lists and explains terms, acronyms, and definitions.

#### **Related Documentation From Texas Instruments**

For product information, visit the Texas Instruments website at <http://www.ti.com>.

**[SPRAC76](http://www.ti.com/lit/pdf/sprac76)—** Sitara Processor Power Distribution Networks: [Implementation](http://www.ti.com/lit/pdf/sprac76) and Analysis

- **[SPRS982—](http://www.ti.com/lit/pdf/sprs982)** AM574x Sitara [Processors](http://www.ti.com/lit/pdf/sprs982) Silicon Revision 1.0 Data Manual
- **[SPRZ447](http://www.ti.com/lit/pdf/sprz447)—** AM574x Sitara [Processors](http://www.ti.com/lit/pdf/sprz447) Silicon Errata. Describes the known exceptions to the functional specifications for the device.
- **[SPRUIH8](http://www.ti.com/lit/pdf/spruih8)—** AM574x Technical [Reference](http://www.ti.com/lit/pdf/spruih8) Manual. Details the integration, the environment, the functional description, and the programming models for each peripheral and subsystem in the device.

#### **Support Resources**

TI E2E™ [support](http://e2e.ti.com) forums are an engineer's go-to source for fast, verified answers and design help straight from the experts. Search existing answers or ask your own question to get the quick design help you need.

Linked content is provided "AS IS" by the respective contributors. They do not constitute TI specifications and do not necessarily reflect TI's views; see TI's [Terms](http://www.ti.com/corp/docs/legal/termsofuse.shtml) of Use.

#### **Trademarks**

Sitara, E2E, Code Composer Studio, SmartReflex are trademarks of Texas Instruments. ARM, Cortex are registered trademarks of ARM Limited. Windows is a registered trademark of Microsoft Corporation.

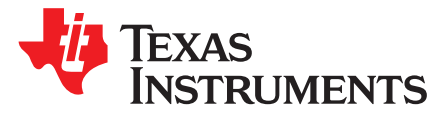

## *AM574x Industrial Development Kit (IDK) Evaluation Module (EVM) Hardware*

#### <span id="page-5-0"></span>**1 Introduction**

This document describes the hardware architecture of the AM574x Industrial Development Kit (IDK) Evaluation Module (EVM) (Part# TMDSIDK574IDK) that supports the Texas Instruments Sitara™ ARM® Cortex®-A15 AM574x processor family.

#### <span id="page-5-1"></span>*1.1 Description*

The AM574x IDK is a standalone test, development, and evaluation module that enables developers to write software and develop hardware for industrial control and industrial communications applications. It has been equipped with a TI AM5748 processor and a defined set of features to allow you to experience industrial communication solutions using various serial or Ethernet based interfaces. Using standard interfaces, the AM574x IDK may interface to other processors or systems and act as a communication gateway or controller. In addition, it can directly operate as a standard remote I/O system or a sensor connected to an industrial communication network.

The AM574x IDK contains embedded emulation circuitry to quickly enable developers to begin using this IDK. The embedded emulation logic allows emulation and debug using standard development tools such as the Texas Instruments Code Composer Studio™ integrated development environment (IDE) by simply connecting a USB cable to a Windows®-based computer.

The standard configuration for the AM574x IDK EVM provides the following Ethernet connectivity:

- Two Gigabit (1000Mb) metallic ports connected via PHY/RGMII to the on-chip Ethernet switch
- Two 100Mb metallic ports connected via PHY/MII to the PRU-ICSS subsystems

Reconfiguration through resistor removal and installation can provide an alternate Ethernet connectivity:

• Four 100Mb metallic ports connected via PHY/MII to the PRU-ICSS subsystems

Software support for the AM574x IDK EVM is provided within the Processor Software Development Kit (SDK) package. This includes both Linux and RTOS support.

#### <span id="page-5-2"></span>*1.2 REACH Compliance*

In compliance with the Article 33 provision of the EU REACH regulation, we are notifying you that this module includes crystals (ABM3-25.000MHz-B2-T, ABM3-12.000MHz-D2Y-T) from Abracon LLC that contains two Substance of Very High Concern (SVHC) above 0.1%. These uses from Texas Instruments do not exceed 1 ton per year. The SVHC's are Diboron trioxide CAS# 1303-86-2 and Lead Oxide CAS# 1317-36-8.

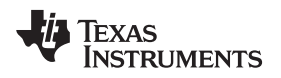

[www.ti.com](http://www.ti.com) *Introduction*

#### <span id="page-6-0"></span>*1.3 System View*

The system view of the AM574x IDK EVM consists of the main board and the camera board. There is also an optional LCD panel and touch screen assembly that can be attached to the AM574x IDK EVM.

The top and the bottom views of the AM574x IDK EVM are provided in [Figure](#page-7-0) 1 and Figure 2, respectively.

<span id="page-6-1"></span>The top and the bottom views of the AM574x IDK EVM with the optional LCD display assembly attached are provided in [Figure](#page-8-0) 3 and [Figure](#page-9-0) 4, respectively.

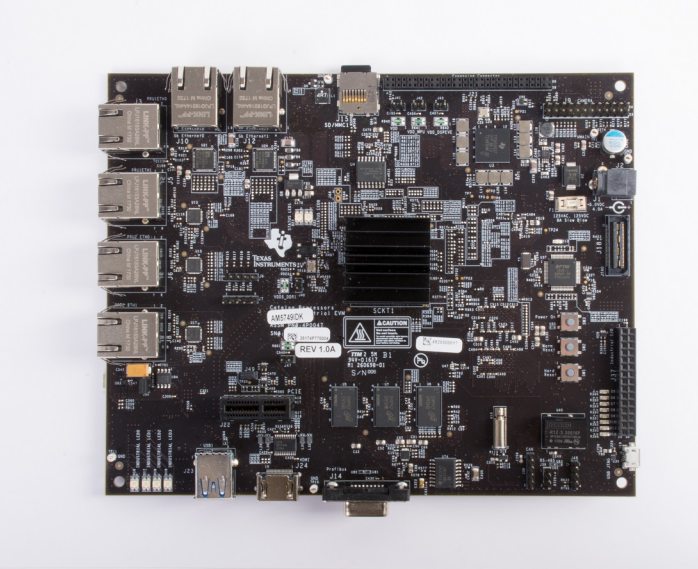

**Figure 1. AM574x IDK EVM - Top View**

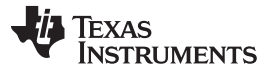

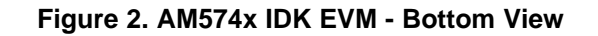

<span id="page-7-0"></span>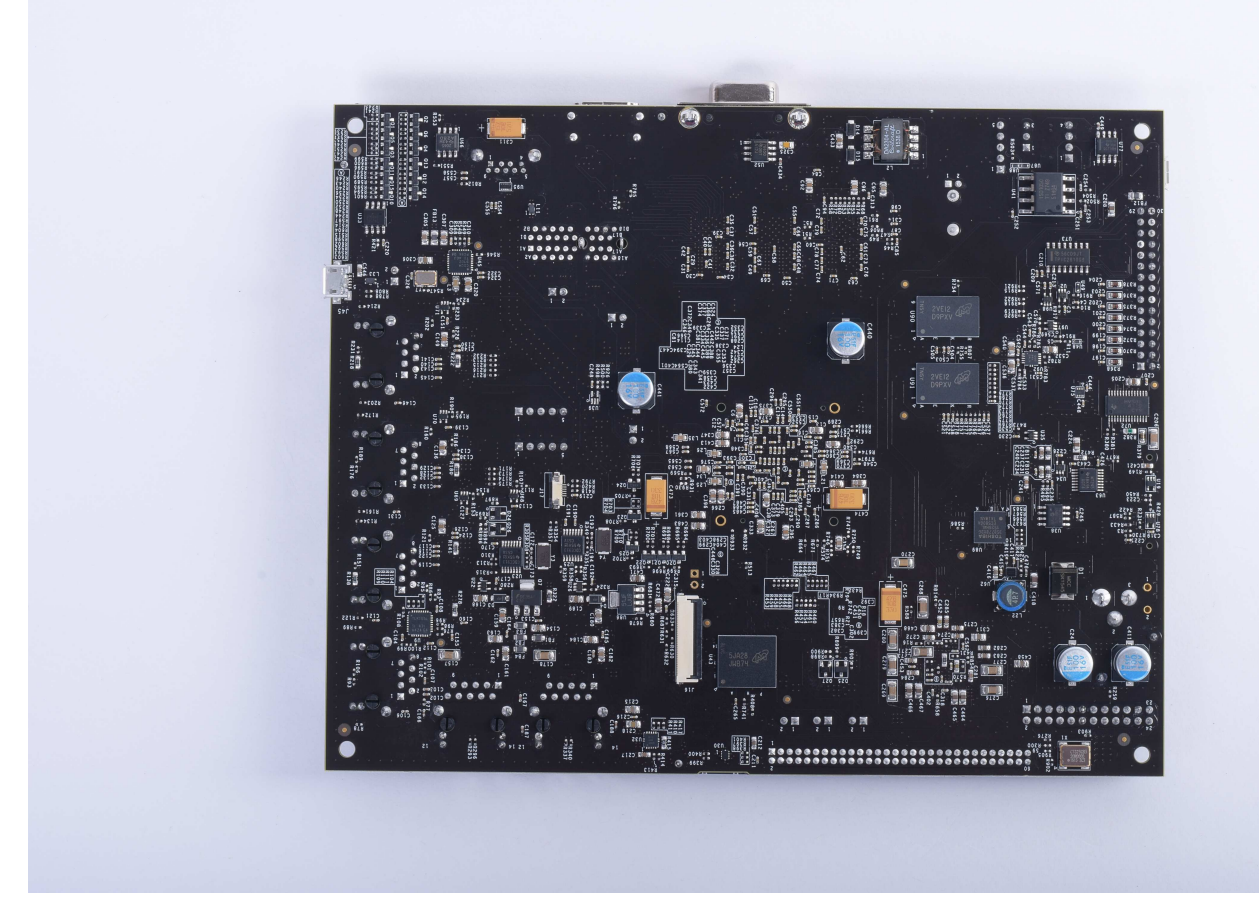

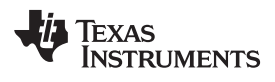

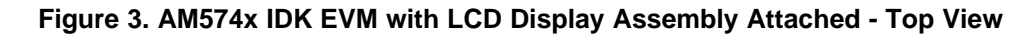

<span id="page-8-0"></span>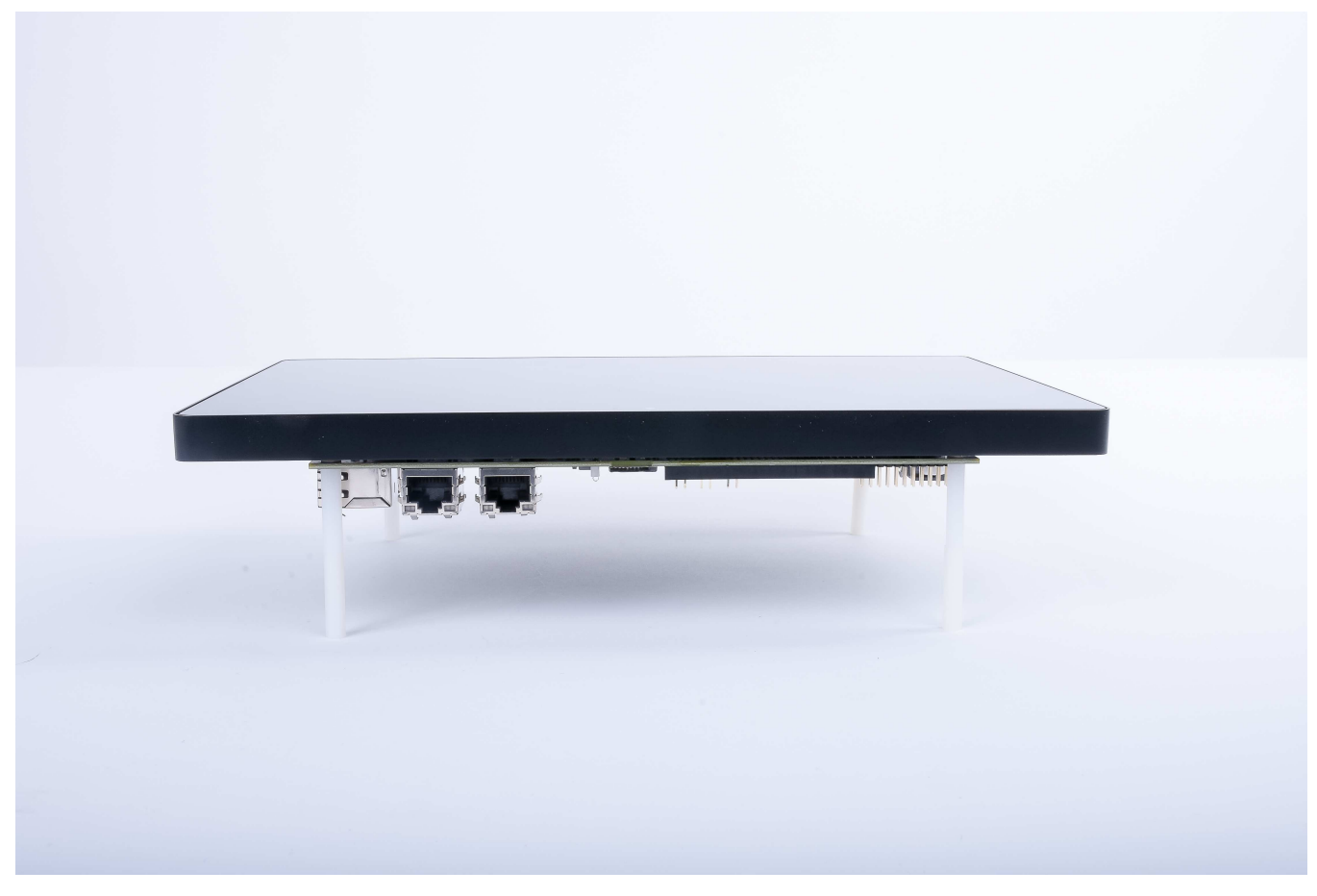

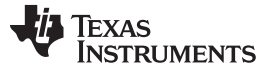

#### **Figure 4. AM574x IDK EVM with LCD Display Assembly Attached - Bottom View**

<span id="page-9-0"></span>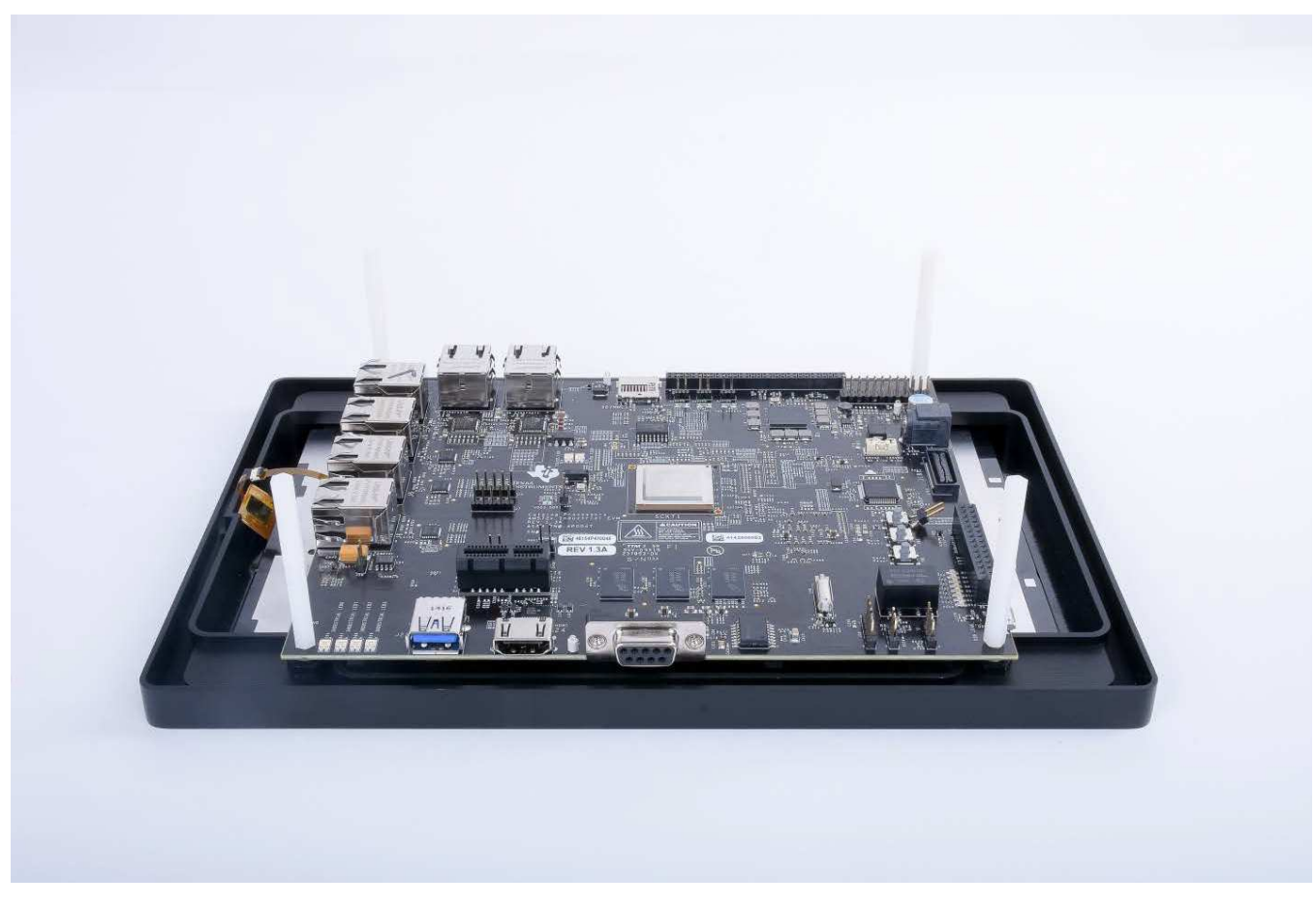

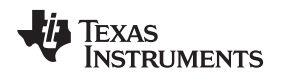

#### <span id="page-10-0"></span>**2 Functional Description**

The AM574x IDK EVM is implemented on a single board with interface circuitry, memory ICs, and connectors around the AM5748 processor. The board also contains power conversion circuitry to efficiently create the needed power supply voltages from a single +5V input. As stated previously, this EVM ships with a separate camera module that plugs in to the main board. An optional LCD panel and touch screen assembly can be purchased separately and mounted on to the main board.

[Figure](#page-10-1) 5 shows the functional block diagram of the AM574x IDK EVM.

<span id="page-10-1"></span>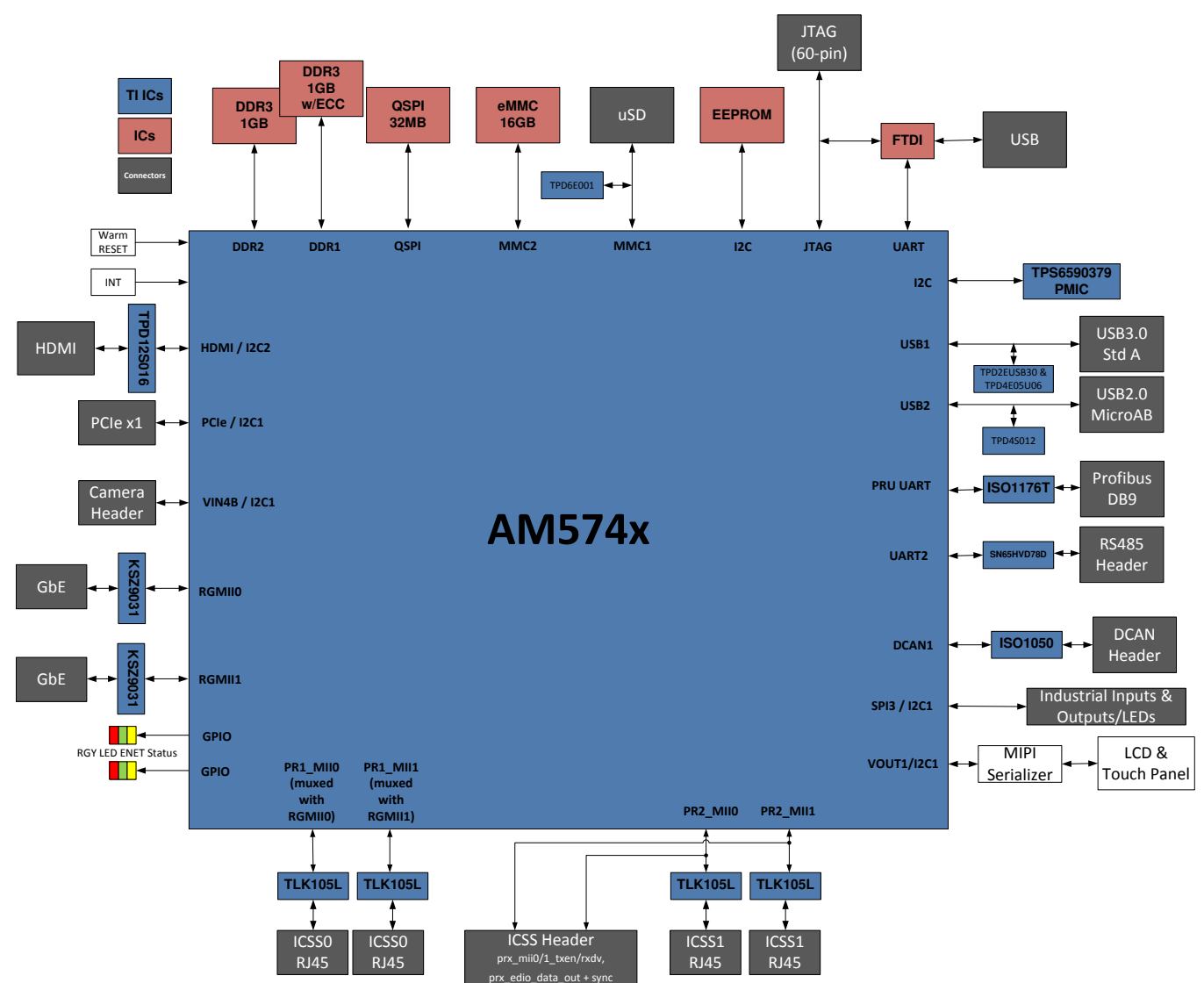

**Figure 5. AM574x IDK EVM Block Diagram**

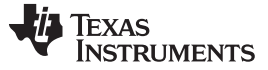

*Functional Description* [www.ti.com](http://www.ti.com)

#### <span id="page-11-0"></span>*2.1 Processor*

The AM5748 processor is the central processing unit for this IDK EVM. The interface circuitry, memory ICs, and connectors implemented on the board around the AM5748 processor provide development support for the many industrial communication interfaces available on this platform. See the [AM574x](http://www.ti.com/lit/pdf/sprs982) Sitara Processors Silicon Revision 1.0 Data Manual [\(SPRS982\)](http://www.ti.com/lit/pdf/sprs982) and the AM574x Technical [Reference](http://www.ti.com/lit/pdf/spruih8) Manual [\(SPRUIH8\)](http://www.ti.com/lit/pdf/spruih8) for details about the processor.

The AM574x IDK EVM contains system configuration for the boot mode control inputs SYSBOOT[15..0]. These can be strapped using resistors. The default configuration will meet the needs of most developers. Resistor reconfiguration is supported so that you can explore other boot configurations of the AM574x processor. See [Section](#page-15-0) 4 for more details.

#### <span id="page-11-1"></span>*2.2 Clocks*

The main clock for the processor is derived from a 20-MHz crystal. An on-board oscillator in the AM574x processor generates the base clock and the subsequent module clocks as needed within the AM574x processor. The board design supports a crystal attached to the RTC block, but this is not needed since RTC-only mode is not supported in this device.

#### <span id="page-11-2"></span>*2.3 Reset Signals*

The AM574x processor contains 3 reset inputs and an output indicating a reset is in progress. The reset pins are:

- PORz: PORz is a hard reset that resets everything including emulation logic. It also tri-states most outputs.
- RESETn: RESETn is a device reset commonly driven by control logic or emulation.
- RTC PORz: Separate PORz for the RTC module that must be driven at the same time as PORz. (Note that PORz and RTC\_PORz can only be directly connected as long as VDDSHV3 and VDDSHV5 are driven at the same voltage.)
- RSTOUTn: Output signal from SOC indicating that the device has entered reset. This is used to reset other circuits that must be reset at the same time as the processor.

More details about the behavior of these reset pins within the AM574x processor can be found in the AM574x Sitara Processors Silicon Revision 1.0 Data Manual [\(SPRS982\).](http://www.ti.com/lit/pdf/sprs982) There are push buttons on the IDK that can initiate either a RESETn or PORz input. SW1 can drive PORz active (low) and SW2 can drive RESETn active (low).

There is a device erratum in all of the AM574x devices that prevents use of RESETn independent from PORz. The workaround is to generate PORz whenever a device reset occurs even if it is from an internal initiator. This is accomplished through cooperation with the PMIC paired with the AM574x device on the IDK EVM. The RSTOUTn output from the AM574x device is connected to the NRESWARM input of the PMIC. This initiates a re-start that drives RESET\_OUT low and resets all voltages to their initial values. Since RESET OUT from the PMIC is connected to PORz in the AM574x device, a hard reset is forced on the SOC that meets the needs of the erratum workaround.

The AM574x IDK EVM is started by pressing the start-up push button, SW3. The POWERHOLD input can be connected to VRTC OUT in customer designs to cause the board to power-on as soon as the main supply is stable.

The configuration of the PMIC to provide RESET OUT from the NRESWARM input creates an always-on implementation. This always-on mode of operation prevents software shut-down of the IDK. Customer designs should have power-good monitoring circuitry such as a TPS3808 connected to the main supply to the PMIC that is connected to the PMIC RESET\_IN. The TPS3808 can detect the main supply voltage dropping and then trigger the PMIC to execute a controlled shut-down that meets the requirements in the AM574x Sitara Processors Silicon Revision 1.0 Data Manual [\(SPRS982\).](http://www.ti.com/lit/pdf/sprs982)

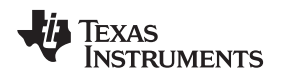

#### <span id="page-12-0"></span>**3 Power Supplies**

This section describes how the power supplies required for the design are generated.

#### <span id="page-12-4"></span><span id="page-12-1"></span>*3.1 Power Source*

The AM574x IDK EVM uses an external 5V power supply. The 5V power input is converted into different voltage levels to provide power inputs to the AM574x processor and other circuitry.

Early versions of the AM574x IDK EVM shipped with the GlobTek, Inc. external power supply with the part number TR9CA6500LCP-N, model number GT-43008-3306-1.0-T3. This external power supply is rated for an output voltage of +5VDC with an output current up to 6.5A. This external power supply contains applicable regional product regulatory/safety certification requirements for most worldwide locations. If you cannot use this supply, one with equivalent ratings that is approved for your location must be obtained.

Note that recently sold IDK EVMs do not ship with a power supply in the box due to international concerns. Also note that the power supply listed above is being discontinued. The manufacturer has provided a drop-in replacement. This is the TR9CA8000LCPIM(R6B), which is readily available from distributors such as Digikey.

The AM574x IDK EVM contains a right angle mounted power connector that accepts the +5VDC supply input on the center pin with the outer shell as the common return. The power connector accepts a mating plug with a 2.5mm ID and a 5.5mm OD.

Removing the power plug and inserting it again while the power supply is energized may damage the AM574x IDK EVM and/or other devices attached to the board such as emulators that provide an alternate path to ground. Removal of AC power from the external power supply is a safer method, if required.

It is recommended that the external power supply have the common return bonded to earth ground. If this is not possible, a separate connection from the board ground to earth ground may need to be provided.

#### <span id="page-12-2"></span>*3.2 TPS6590379 PMIC*

The power requirements of the processor are met by the TPS6590379 Power Management IC (PMIC). The power sequencing requirements of the AM574x processor are also handled by the TPS6590379 PMIC. [Figure](#page-14-0) 6 shows the supply connections from the TPS6590379 PMIC to the AM574x processor.

Refer to the AM574x Sitara Processors Silicon Revision 1.0 Data Manual [\(SPRS982\)](http://www.ti.com/lit/pdf/sprs982) for more information about the required supply voltages and supply sequencing. Also refer to the [TPS659037](http://www.ti.com/lit/pdf/slis165) Power [Management](http://www.ti.com/lit/pdf/slis165) Unit (PMU) for Processor Data Manual (SLIS165) and the [TPS659037](http://www.ti.com/lit/pdf/sliu011) User's Guide to Power AM572x and AM571x User's Guide [\(SLIU011\)](http://www.ti.com/lit/pdf/sliu011) for details about its operation.

#### <span id="page-12-3"></span>*3.3 AVS Control*

The AM574x processor consumes most of its power in its core logic. Therefore, minimizing the voltage supplied to this core logic can minimize power consumption. SmartReflex<sup>™</sup> technology is used to provide this optimized solution.

This core logic is separated into multiple segments that can each be controlled separately. In this way, applications that need more performance in some processing blocks can operate at higher performance levels by increasing the supply voltage, while other processing blocks that do not require the same level of performance can operate at lower voltage thus further optimizing system power consumption.

The TPS6590379 PMIC is connected to the I2C1 on the AM5748 processor. This allows the application software to individually control the AVS supply outputs. It also allows the application to control the voltage generated by LDO1 that is used for the SDIO interface that operates at either 1.8V or 3.3V depending on the operating mode.

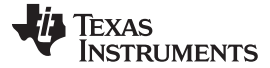

#### <span id="page-13-0"></span>*3.4 Other Power Supplies*

The AM574x IDK EVM contains 8 other power conversion devices that support the interface and memory circuitry:

- TPS63010 Buck-Boost Converter: This converter generates 5.0V from the main supply input. It supplies this voltage to the industrial interface circuits, the HDMI interface and to the USB master ports.
- TPS61085 Boost Converter: This converter generates 12.0V from the main supply input. It supplies voltage to the industrial interface circuits and the PCIe card connector.
- TPS51200 DDR Termination Voltage LDO (2 each): This LDO provides the push/pull termination current required for the DDR3 memory interfaces. There is one implemented for each DDR3 EMIF.
- LP38693ADJ Low-Dropout Regulator: This LDO generates the 3.7V LCD bias voltage.
- TPS61081DRC LCD Backlight Generator: This Boost converter generates the LCD backlight supply.
- TPS71712 Low-Dropout Regulator: This LDO generates the 1.2V supply needed for the LCD driver logic.
- TPS76650 Low-Dropout Regulator: This LDO generates the 5.0V supply needed for the Profibus interface.
- R1Z-3.305HP Isolated DC-DC Supply: This converter generates 5.0V isolated from the primary 3.3V DC supply on board for the DCAN interface.

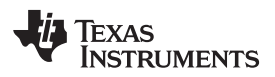

<span id="page-14-0"></span>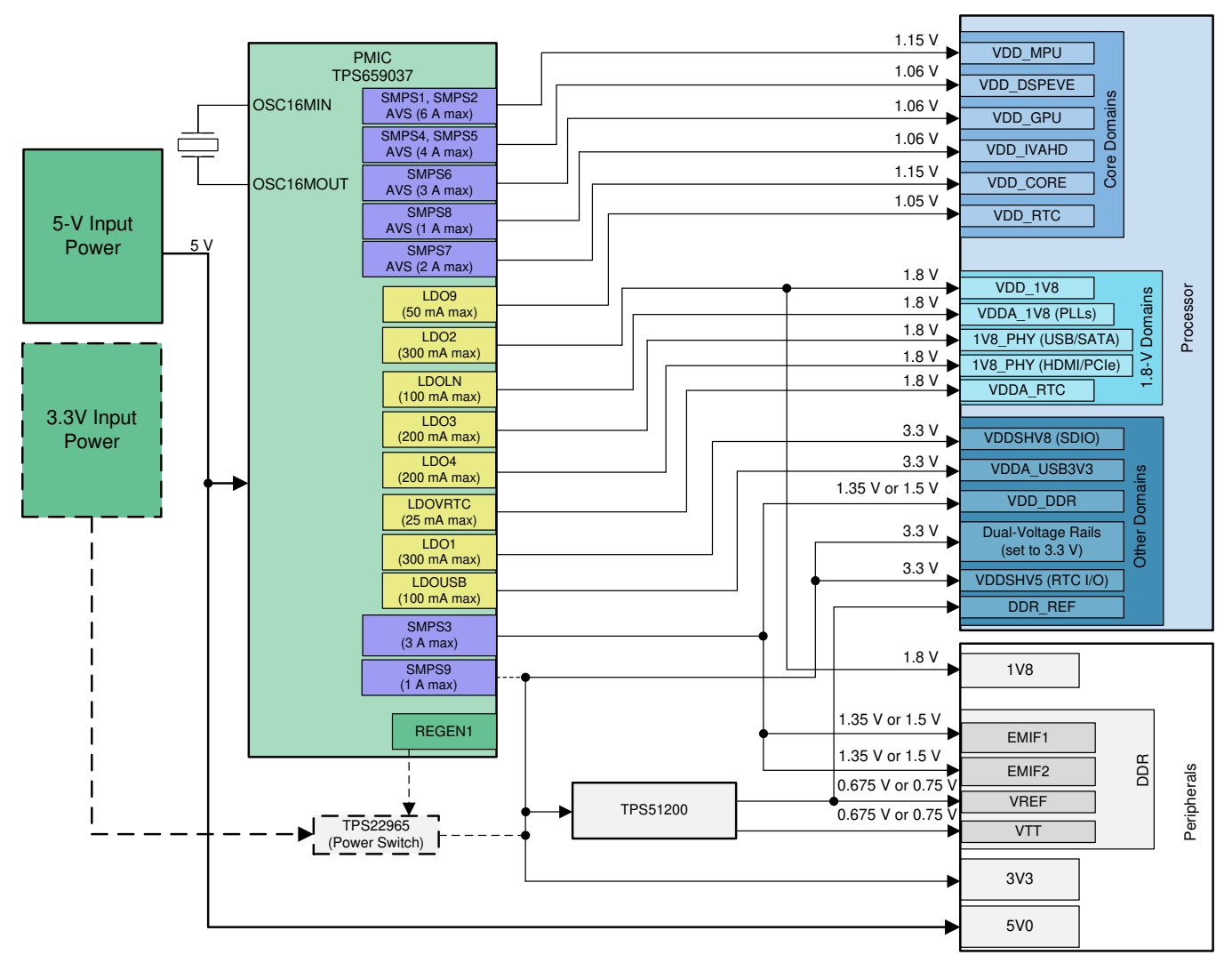

**Figure 6. Connections from the TPS6590379 PMIC to the AM574x Processor**

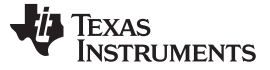

#### <span id="page-15-0"></span>**4 Configuration/Setup**

This section discusses the board configuration.

#### <span id="page-15-1"></span>*4.1 Boot Configuration*

Various boot configurations can be set using the pull-up/pull-down resistor combinations provided on the SYSBOOT[15..0] pins. Boot configuration pins are latched upon de-assertion of the PORz pin. Refer to the AM574x Sitara Processors Silicon Revision 1.0 Data Manual [\(SPRS982\)](http://www.ti.com/lit/pdf/sprs982) for more details. The AM574x IDK EVM is configured by default to 0x8106 to enable UBOOT/Linux boot from the SDCARD. The secondary boot device selected by this boot mode is QSPI1.

#### <span id="page-15-3"></span><span id="page-15-2"></span>*4.2 I2C Address Assignments*

The AM574x IDK EVM contains multiple I2C buses connected to a master port on the processor. Each bus contains one or more I2C slave devices that must have unique addresses to prevent contention. [Table](#page-15-3) 1 and [Table](#page-15-4) 2 list the addresses of the I2C slave devices attached to buses I2C1 and I2C2, respectively.

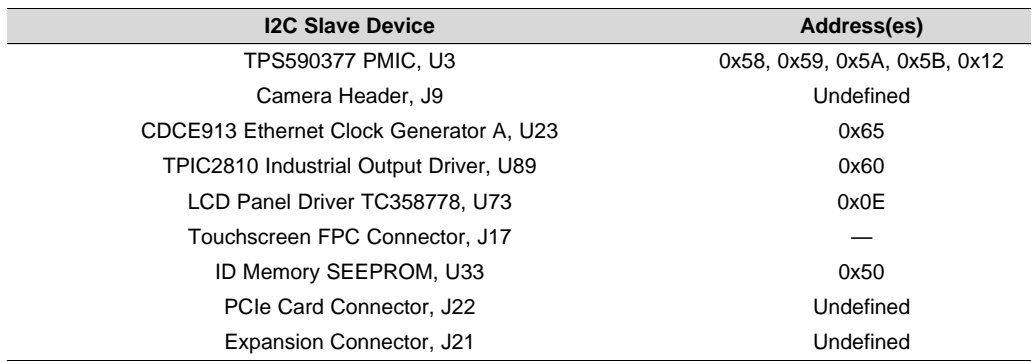

#### **Table 1. I2C1/IND\_I2C**

#### **Table 2. I2C2/AM574X\_HDMI\_DDC**

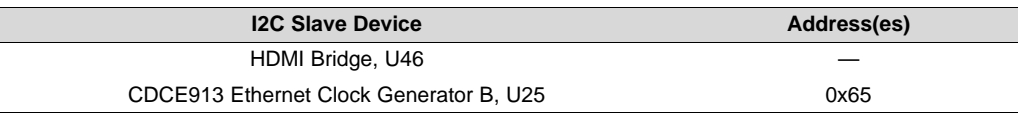

<span id="page-15-4"></span>**NOTE:** SCL/SDA names are swapped between the HDMI DDC port and I2C2 port on AM57xx devices – I2C2 schematic connections to U25 must be reversed.

#### <span id="page-16-0"></span>*4.3 SEEPROM Header*

Each of the AM574x IDK EVMs has a unique serial number. This serial number is printed on a sticker attached to the IDK and it is programmed into a SEEPROM memory device connected to the AM5748 processor over the I2C bus. The SEEPROM also contains board details such as board type, version, configuration, and so on. This information is stored in a structure at the beginning of the SEEPROM in a known format that can be read by the application software. These values are all stored with the first character or MSB stored at the lowest addressable location in each field. [Table](#page-16-2) 3 lists all of the fields in this header definition.

<span id="page-16-2"></span>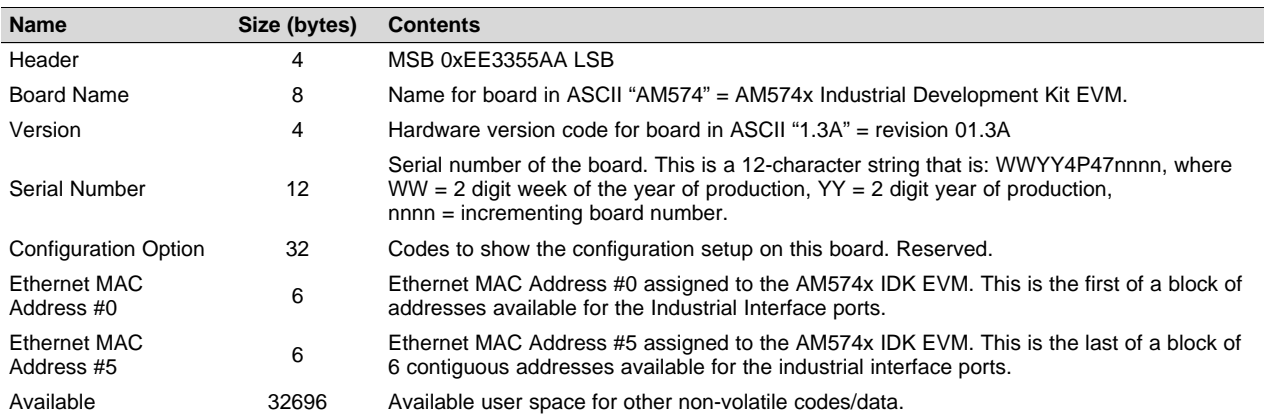

#### **Table 3. SEEPROM Header**

#### <span id="page-16-1"></span>*4.4 JTAG Emulation*

The AM574x IDK EVM supports embedded XDS100V2 USB Emulation through the USB Micro-AB connector, J19, and the FTDI controller. This controller is not powered from the USB, thus the emulation resets whenever the IDK is power cycled.

The AM574x IDK EVM also has a 60-pin MIPI connector to support high-performance external emulators and, optionally, emulation trace. This emulation trace capability is not enabled by default.

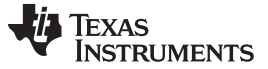

#### <span id="page-17-0"></span>**5 Memories Supported**

The AM574x IDK EVM supports on-board memories including DDR3L SDRAM, SPI NOR Flash, eMMC NAND Flash, and I2C SEEPROM. It also supports a MicroSD card socket that can add memory storage.

#### <span id="page-17-1"></span>*5.1 DDR3L SDRAM*

The AM574x IDK EVM design supports two banks of DDR3L SDRAM where each is attached to a separate EMIF on the AM5748 processor. Each EMIF can support up to 2GB at speeds up to 1066MT/s. Each EMIF on the IDK EVM contains two 4Gbit (256M × 16) SDRAMs for a total of 1GB of DDR3L SDRAM memory on each EMIF. The part number for the DDR3L SDRAM memory used is MT41K256M16HA-125 that contains timing for 1600MT/s operation. The package used is the 96-ball TFBGA package. See the AM574x Technical Reference Manual [\(SPRUIH8\)](http://www.ti.com/lit/pdf/spruih8) for memory locations for this memory.

The first EMIF also contains an SDRAM attached to the ECC byte lane.

#### <span id="page-17-2"></span>*5.2 SPI NOR Flash*

The AM574x IDK EVM supports a 256Mbit (32MB) SPI Flash Memory from Spansion (S25FL256S) in a 16-pin SOIC package. It is connected to the QSPI port of the AM5748 device.

#### <span id="page-17-3"></span>*5.3 Board Identity Memory*

Each of the AM574x IDK EVM boards contains a 256Kb (32KB) Serial EEPROM that contains boardspecific data. This data allows the application software to automatically detect the type of board that it is running on and also to determine its version and, potentially, optional features. Other hardware specific data can be stored on this memory device as well. The part number of the memory device is CAT24C256WI-G in a SOIC-8 package. Refer to [Section](#page-15-0) 4 for details on the data stored in this memory.

#### <span id="page-17-4"></span>*5.4 SD/MMC*

The SD/MMC connector on the AM574x IDK EVM is a MicroSD connector (part number SCHA5B0200). This is a standard SD/MMC card type of connector. It is connected to the MMC1 port of the AM574x processor that is optimized for this use. Refer to the AM574x Sitara [Processors](http://www.ti.com/lit/pdf/sprs982) Silicon Revision 1.0 Data Manual [\(SPRS982\)](http://www.ti.com/lit/pdf/sprs982) and the AM574x Technical Reference Manual [\(SPRUIH8\)](http://www.ti.com/lit/pdf/spruih8) for supported card types and densities.

The SDWP input pin to the MMC1 port is connected to a 2-pin header, J44. The default state has the pin pulled high. Shorting the header pulls the pin low. The polarity of this input is programmable; thus, the hardware does not define whether a high or low level indicates Write Protest is active or not.

The transient protection implemented at the SDCARD connector is the TPD6E001.

#### <span id="page-17-5"></span>*5.5 eMMC NAND Flash*

The MMC2 port on the AM574x processor supports eMMC memory devices, since it has 8 data lines. The eMMC footprint is compliant with the JEDEC/MMC standard. Boards have been assembled and successfully tested with the Kingston EMMC16G-S100 and the Micron MTFC16GAKAECN-2M WT. These are 16GB eMMC NAND Flash memories that are standard version 5.0 compliant.

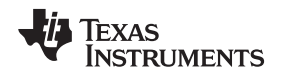

[www.ti.com](http://www.ti.com) *Ethernet Ports*

#### <span id="page-18-0"></span>**6 Ethernet Ports**

The AM574x IDK EVM supports up to four 100Mb Industrial Ethernet ports attached to the PRU-ICSS subsystems and up to two Gigabit (1000Mb) Ethernet ports connected to the integrated Ethernet switch. The final number of available ports depends on the configuration options. The default configuration provides two 100Mb Industrial Ethernet ports and two Gigabit (1000Mb) Ethernet ports.

#### <span id="page-18-1"></span>*6.1 100Mb Ethernet Ports on PRU-ICSS*

The AM574x IDK EVM contains four 100Mb Ethernet ports that each connect to an industrial PHY/Transceiver (TLK105L), which then connect to RJ45 metallic connectors, with integrated magnetics, J3, J5, J6, and J8. These Ethernet transceivers are connected to the PRU1 and PRU2 subsystems within the AM5748 processor. [Table](#page-18-3) 4 shows the mapping from the PRU-ICSS ports to the RJ45 connectors.

The COL functionality on the MII interface is not used. The TLK105L contains a feature that must be enabled via software that provides rapid link status on the COL pin. Therefore, this pin is connected to the RXLINK input to the PRU-ICSS ports for this purpose.

Test headers J4 and J7 are available to support real-time code development. The signals contained are available for simplified probing.

The reset for the transceivers is driven low coincident with the PORz reset to the AM5748 processor. The reset for each transceiver can also be driven low individually by separate GPIO signals from the processor. A 25-MHz clock is provided into each of the TLK105L industrial transceivers.

<span id="page-18-3"></span>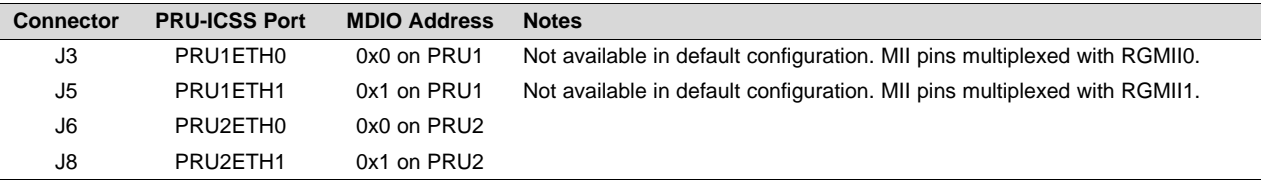

#### **Table 4. PRU-ICSS Ethernet Ports**

#### <span id="page-18-2"></span>*6.2 Gigabit (1000Mb) Ethernet Ports*

The AM574x IDK EVM contains two Gigabit (1000Mb) Ethernet PHY/Transceivers (KSZ9031RN) interfaced to connectors J10 (RGMII0) and J12 (RGMII1). These Gigabit Ethernet transceivers are connected over RGMII0 and RGMII1 to the Ethernet switch block within the AM5748 processor.

The resets for the transceivers are driven low coincident with the PORz reset to the AM5748 processor. A 25-MHz clock is provided into each of the KSZ9031RN Gigabit transceivers.

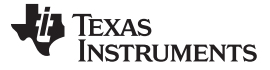

#### <span id="page-19-0"></span>**7 USB Ports**

The AM574x IDK EVM contains three USB ports. Two ports are attached to the USB peripherals USB1 and USB2 on the AM574x processor. The third port provides both XDS100V2 JTAG emulation and UART Console over the USB. This port simplifies the development environment for programmers using computers that support this capability such as Windows®-based computers.

#### <span id="page-19-1"></span>*7.1 Processor USB Port 1*

Processor port USB1 is implemented only as a USB host (master). It supports both USB2.1 (high speed) and USB3.0 (super speed) data rates. The connector on the board, J23, is a USB3.0 Standard A-type connector. The ESD devices implemented on this USB port are the TPD2EUSB30 for the DP and DM lines and the TPD4E05U06 for the super-speed pairs.

Since processor USB port 1 supports host mode, it has the capability to drive 5.0V power on the VBUS pin. The TPS2065D load switch is controlled by the USB1\_DRVVBUS pin for this purpose.

#### <span id="page-19-2"></span>*7.2 Processor USB Port 2*

Processor port USB2 is implemented as either USB host (master) or USB device (slave). It supports only the USB2.1 (high speed and lower) data rates. The connector on the board, J45, is a USB2.1 Micro-AB connector. The ESD device implemented on this USB port is the TPD4S012.

Since processor USB port 2 supports host mode, it has the capability to drive 5.0V power on the VBUS pin. The TPS2051 load switch is controlled by the USB2\_DRVVBUS pin for this purpose.

The USB2.1 standard defines different ranges of capacitance for the VBUS pin depending on whether it is host or device. Since this port can do either, the AM574x IDK EVM provides the capability to meet either requirement. The VBUS pin from the connector contains a 4.7µF capacitor that is appropriate for device mode operation. When operating in host mode, 2-pin header J50 can be shorted to add 150µF of additional capacitance to the VBUS pin. The shunt for this header is shown on the schematic as M2. It is not installed on units when shipped as we expect this port to primarily be used in device mode.

#### <span id="page-19-3"></span>*7.3 FTDI USB Port*

The FTDI bridge device provides both XDS100V2 JTAG emulation and UART Console over the USB. Its USB connector is J19 and it is also a USB Micro-AB connector but it only operates in device (slave) mode with the FTDI bridge device. The ESD device implemented on this USB port to the FTDI bridge is the TPD2E001. Refer to [Section](#page-16-1) 4.4 for more details on this functionality.

#### <span id="page-19-4"></span>**8 PCIe**

The AM574x processors contain two lanes of peripheral component interconnect express (PCIe). These can be implemented either as a single, dual-lane port or as two single-lane ports. The PCIe peripheral can be configured to either be a Root Complex (master) or an Endpoint (slave). The AM574x IDK EVM only implements one single-lane port as a Root Complex. The IDK EVM terminates this lane in a single-lane PCIe female connector that accepts standard PCIe Endpoint cards.

A 2-pin header, J49, is available to provide the 3V3\_AUX power separate from the primary 3V3 supply. This is needed for some cards and PCIe driver configurations. The shunt, shown on the schematic as M1, should be installed when the board is received since 3V3\_AUX will be needed in most cases. Please refer to the documentation for the card being installed to determine whether this shunt should remain installed.

The PERSTn reset for the connector is driven low coincident with the PORz reset to the AM5748 processor. The PERSTn reset to the connector can also be driven low by a GPIO signal from the processor. This reset can also be blocked by a GPIO signal from the processor.

A 100-MHz clock is provided separately to both the PCIe peripheral and to the PCIe connector. These clocks are buffered outputs from the same low-jitter source.

The AM574x IDK EVM is compatible with standard PCIe plug-in cards but not fully compliant with the PCIe CEM standard. It does not support hot-plug and also does not provide sufficient current on the 3.3V and 12V pins for all plug-in cards. It is currently limited to about 0.5A on each supply.

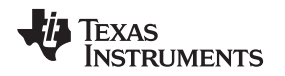

#### <span id="page-20-0"></span>**9 Video Input and Output**

The AM574x processor family supports industrial video capture and display in addition to its industrial communications capabilities. The AM574x IDK EVM contains a camera header for attaching a module containing a camera sensor as well as support for an LCD panel display and HDMI video output.

#### <span id="page-20-1"></span>*9.1 Camera*

The AM574x IDK EVM supports a camera daughterboard that attaches to a 24-pin (2  $\times$  24) header, J9. The custom-designed camera module from TI, previously designed for the AM437x IDK EVM, mounts on this header. This header is connected to VIN4B on the AM5748 processor.

The 2Mp camera board contains the Darling Industrial camera module (part number DC-OVBD420AH). The camera module contains the OmniVision OV2659 camera sensor. Please contact Omnivision for the latest documentation on this sensor.

#### <span id="page-20-2"></span>*9.2 HDMI*

The AM574x IDK EVM supports an HDMI connector driven from the HDMI port on the AM5748 processor. The connector on the board, J24, is an HDMI Standard A-type connector. It is implemented with the TPD12S016 HDMI companion chip. This companion chip provides I2C level shifting buffers, 5V load switch, and multi-channel ESD protection.

#### <span id="page-20-3"></span>*9.3 LCD*

The AM574x IDK EVM is available with an optional LCD panel that also has a capacitive touch overlay. The video output driven for the LCD panel from the AM5748 processor is on VOUT1. A MIPI bridge device from Toshiba, TC358778, is implemented to convert from the 24-bit RGB presented on the VOUT1 pins to serial MIPI RGB streams. The LCD panel is shipped with FPC cables that plug into J16 for the MIPI video and into J17 for the touchscreen controller. Both the MIPI bridge device and the touchscreen controller are connected to the IND\_I2C chain from processor port I2C1.

#### <span id="page-20-4"></span>**10 Industrial Interfaces**

There are additional industrial interfaces implemented on the AM574x IDK EVM to help showcase the flexibility of the AM57xx line of processors.

#### <span id="page-20-5"></span>*10.1 Profibus*

A compliant Profibus interface is implemented using the ISO1176T isolation device, transformer and TPS76650 LDO regulator. This circuit terminates to a DB9F connector, J14. This Profibus interface is driven by UART0 from the first PRU-ICSS block, PR1.

#### <span id="page-20-6"></span>*10.2 DCAN*

The AM5748 processor contains two Controller Area Network (DCAN) interfaces. DCAN port 1 is routed out to the ISO1050 isolation device and then to the 5-pin header, J38. The R1Z-3.305HP isolated DC-DC supply provides an isolated 3.3V supply for this DCAN interface.

#### <span id="page-20-7"></span>*10.3 RS-485*

The AM574x IDK EVM contains an RS-485 interface on 3-pin header, J39. This is enabled by the SN65HVD78D Half-Duplex RS-485 Transceiver. The transceiver controls the half-duplex communication and also provides high-voltage transient protection. This interface is attached to the SOC-level UART2 port for RX and TX data. The UART TX data line is monitored by PR2\_PRU1, so that PRU code can monitor TX activity and then control the DE and REn lines into the transceiver.

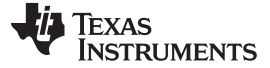

#### <span id="page-21-0"></span>**11 User Interfaces**

The AM574x IDK EVM contains GPIO expanders that provide industrial inputs and outputs to support development. The outputs contain LEDs for immediate feedback. There are also tri-color LEDs connected to GPIOs to support development.

#### <span id="page-21-1"></span>*11.1 Tri-color LEDs*

There are 6 tri-color LEDs connected to SOC GPIO pins that can be used to support development. There is a separate GPIO assigned for each color: red, green, and yellow. Color mixing by turning on more than one GPIO at a time will not provide the expected result since the separate colors have different intensities due to the physics of the LED composition. Tri-color LEDs D16, D17, D18, and D19 are designated Industrial LEDs. Tri-color LEDs D22 and D23 are designated Status LEDs.

#### <span id="page-21-2"></span>*11.2 Industrial Inputs*

For industrial 24v digital inputs, an SN65HVS882 Digital-input Serializer for industrial digital inputs is used to accept standard signals from the 30-pin (15  $\times$  2) I/O Expansion Header, J37. The input values are clocked into the SPI3 port of the AM5748 processor.

#### <span id="page-21-3"></span>*11.3 Industrial Outputs / LEDs*

I2C to 8-bit LED driver TPIC2810 is used to drive the eight Industrial output LEDs D5 to D12. The I2C interface is connected to the I2C1 port of the AM5748 processor along with the other devices on the IND\_I2C bus. The eight LED driver outputs are also driven to the I/O Expansion Header, J37. All the LEDs are green in color.

#### <span id="page-21-4"></span>**12 Pin Use Description**

#### <span id="page-21-5"></span>*12.1 Functional Interface Mapping*

Some signals of the AM5748 device are connected to a fixed device on the EVM where it cannot be changed. However, some of the signals of the AM5748 device are connected to devices on the AM574x IDK EVM based on the profile setting.

#### <span id="page-21-6"></span>*12.2 GPIO Pin Mapping*

The developer can enable GPIO pins individually, as needed, as output, input, or both. Most of the LVCMOS pins not currently allocated for other peripheral use can be defined as GPIO pins. [Table](#page-22-0) 5 is a compliment to the schematic and the recommended settings in the pinmux tool. Each of the defined GPIO pins are listed along with the associated pin name and ball number and mode. The last column lists the available physical pull-up (PU) or pull-down (PD) resistor attached or the recommended internal pull-up or pull-down resistor defined in the pinmux file provided for the AM574x IDK EVM.

TEXAS<br>INSTRUMENTS

#### [www.ti.com](http://www.ti.com) *Pin Use Description*

#### **Table 5. GPIO Pin Mapping**

<span id="page-22-0"></span>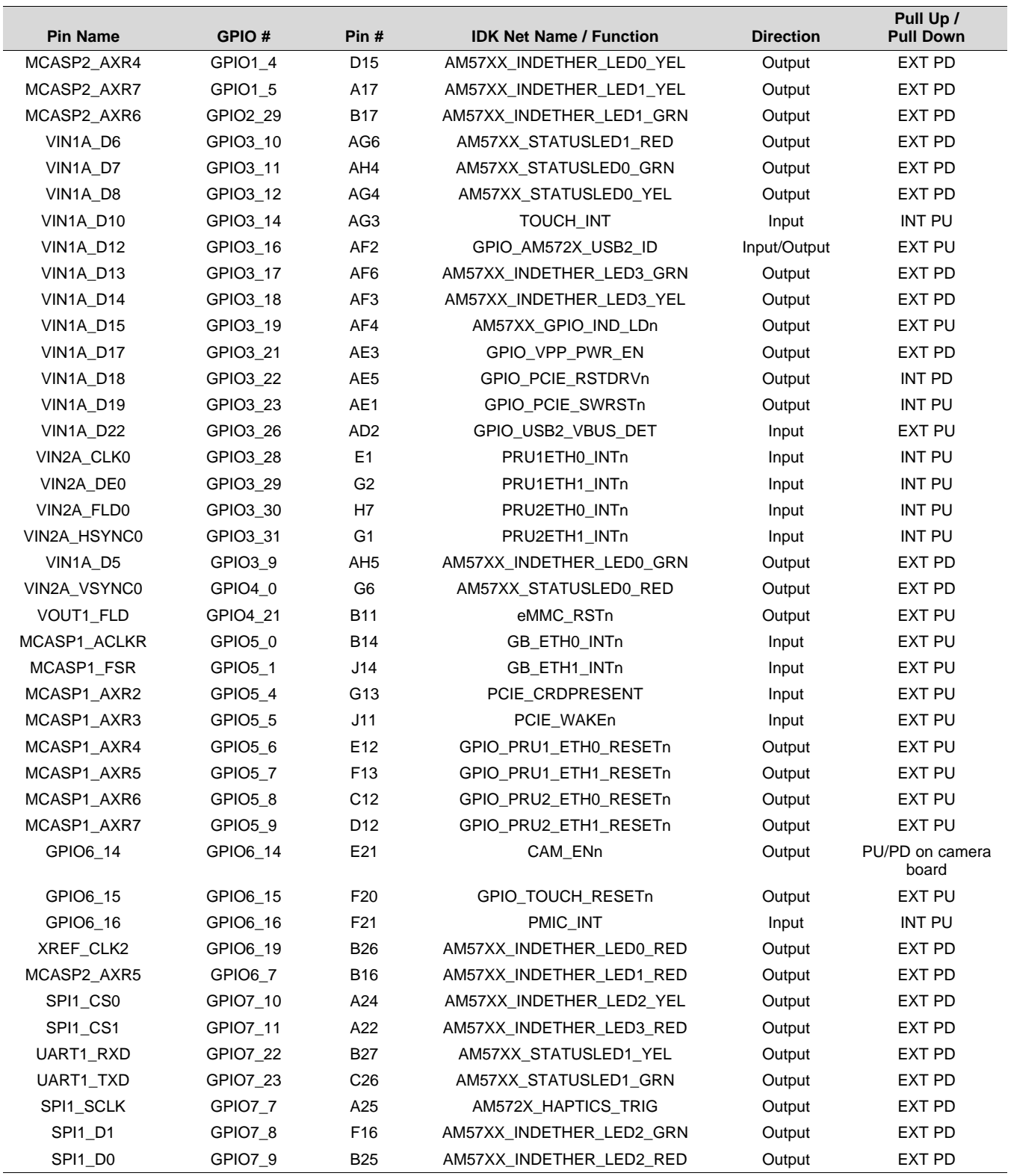

#### <span id="page-23-1"></span><span id="page-23-0"></span>**Board Connectors**

This section shows the pin-outs for the connectors on the AM574x IDK EVM.

#### **Table 6. Expansion Connector - J21**

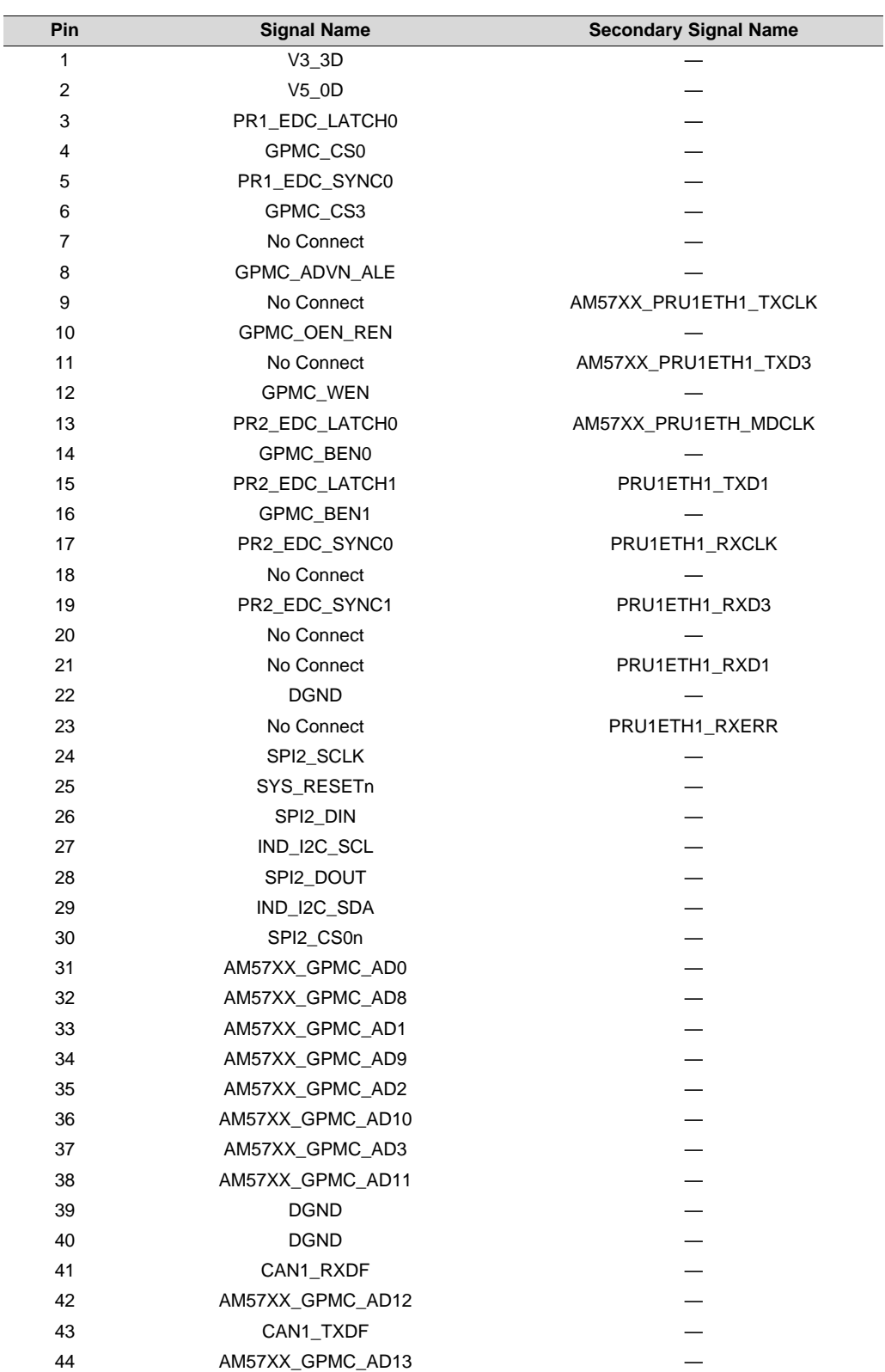

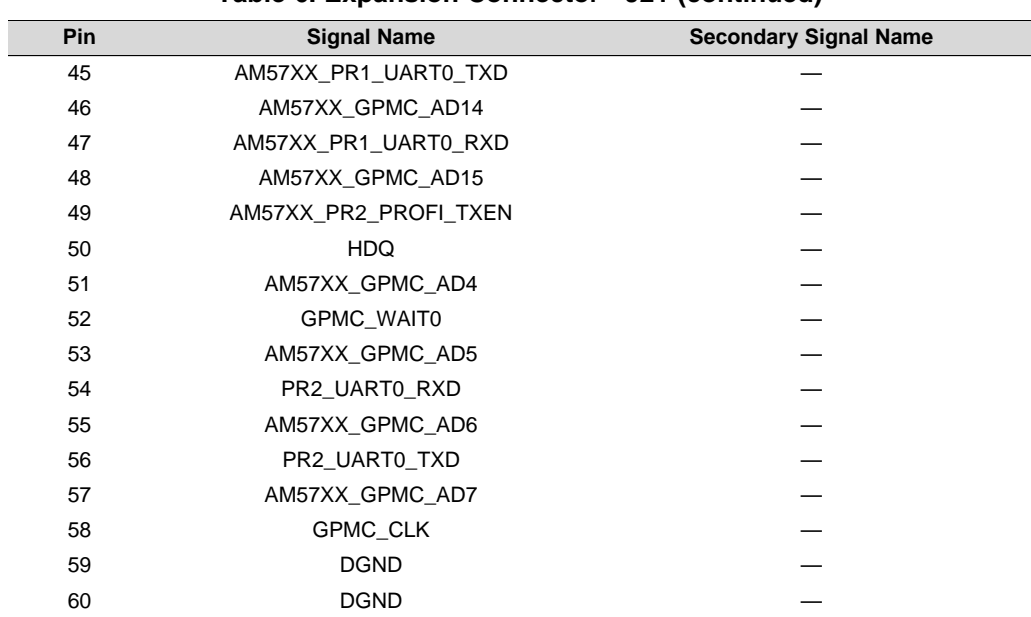

#### **Table 6. Expansion Connector - J21 (continued)**

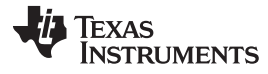

<span id="page-25-0"></span>*Board Connectors* [www.ti.com](http://www.ti.com)

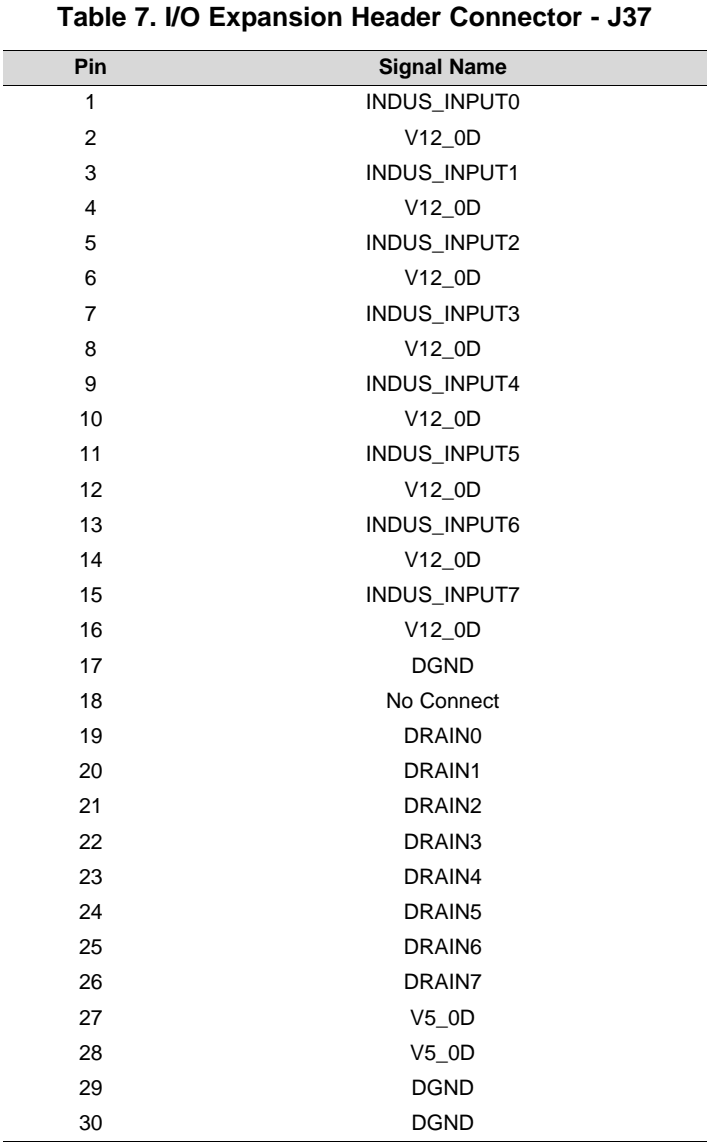

# <span id="page-26-0"></span>TEXAS<br>INSTRUMENTS

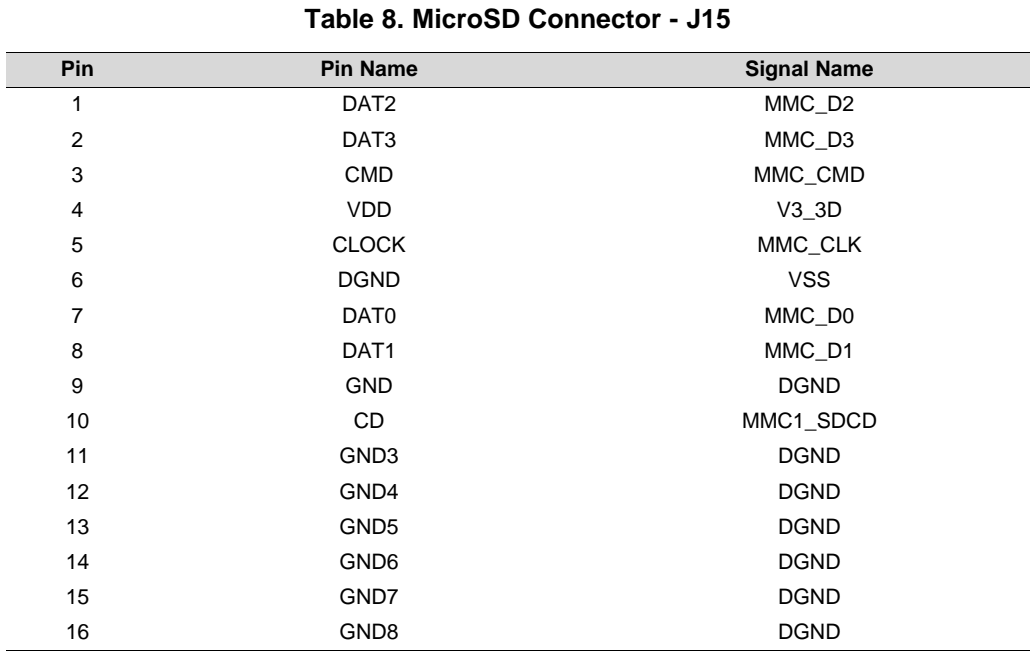

#### **Table 9. Power Jack Connector - J1**

<span id="page-26-1"></span>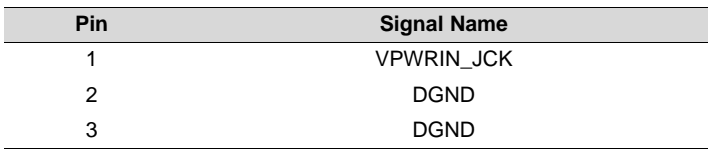

#### **Table 10. Power Terminal Block Connector - J2**

<span id="page-26-2"></span>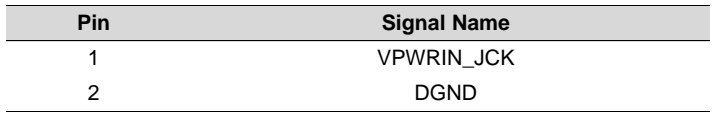

 $\overline{a}$ 

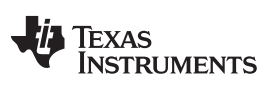

<span id="page-27-0"></span>*Board Connectors* [www.ti.com](http://www.ti.com)

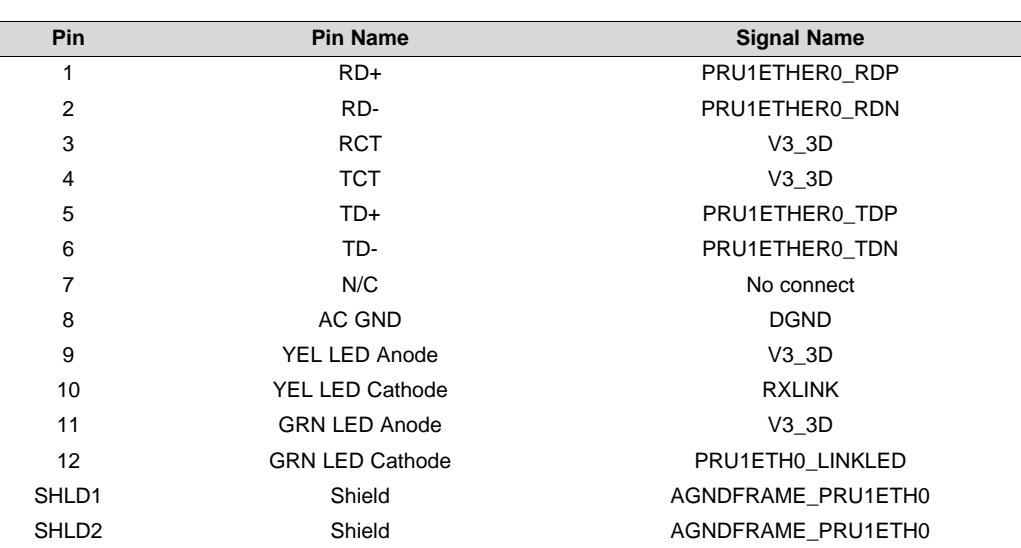

#### **Table 11. PRU1ETH0 RJ45 Connector - J3**

#### **Table 12. PRU1ETH1 RJ45 Connector - J5**

<span id="page-27-1"></span>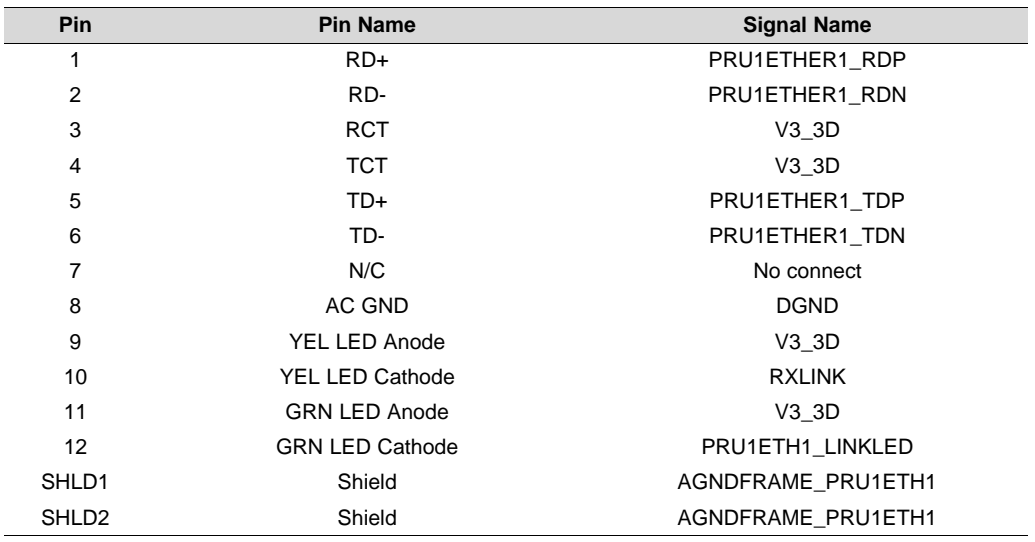

# TEXAS<br>INSTRUMENTS

<span id="page-28-0"></span>[www.ti.com](http://www.ti.com) *Board Connectors*

| Pin               | <b>Pin Name</b>        | <b>Signal Name</b> |
|-------------------|------------------------|--------------------|
| 1                 | RD+                    | PRU2ETHER0 RDP     |
| $\overline{2}$    | RD-                    | PRU2ETHER0 RDN     |
| 3                 | RCT                    | V3 3D              |
| 4                 | TCT                    | V3 3D              |
| 5                 | TD+                    | PRU2ETHER0 TDP     |
| 6                 | TD-                    | PRU2ETHER0 TDN     |
| 7                 | N/C                    | No connect         |
| 8                 | AC GND                 | <b>DGND</b>        |
| 9                 | YEL LED Anode          | V3 3D              |
| 10                | <b>YEL LED Cathode</b> | <b>RXLINK</b>      |
| 11                | <b>GRN LED Anode</b>   | V3 3D              |
| 12                | <b>GRN LED Cathode</b> | PRU2ETH0_LINKLED   |
| SHLD1             | Shield                 | AGNDFRAME PRU2ETH0 |
| SHLD <sub>2</sub> | Shield                 | AGNDFRAME PRU2ETH0 |

#### **Table 13. PRU2ETH0 RJ45 Connector - J6**

#### **Table 14. PRU2ETH1 RJ45 Connector - J8**

<span id="page-28-1"></span>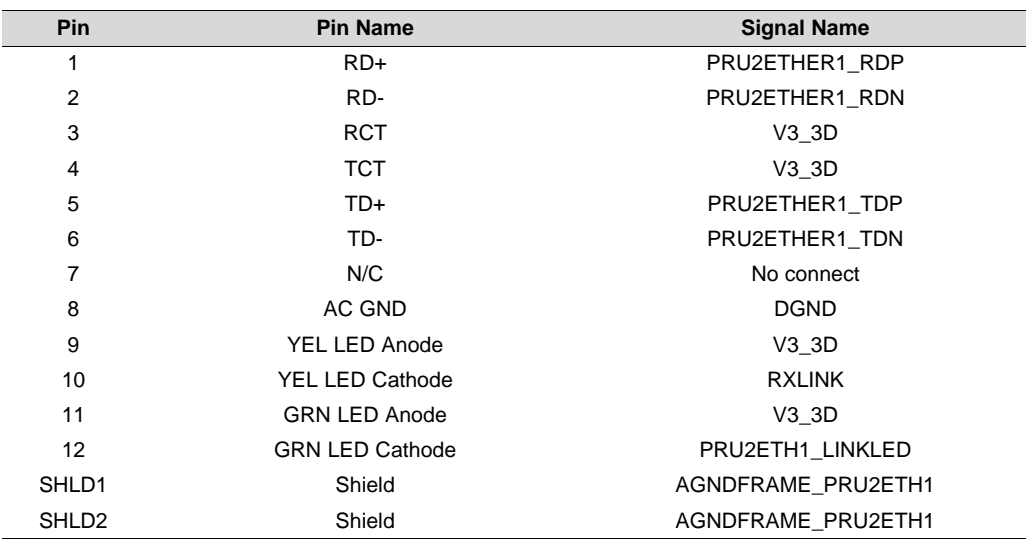

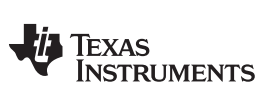

<span id="page-29-0"></span>*Board Connectors* [www.ti.com](http://www.ti.com)

**Table 15. PRU2ETH0 Test Header Connector - J7**

| Pin | <b>Signal Name</b>  | <b>Net Name</b>      |
|-----|---------------------|----------------------|
|     | RT2 MII0 TXEN       | AM57XX PRU2ETH0 TXEN |
| 2   | RT2 MII0 RXDV       | AM57XX PRU2ETH0 RXDV |
| 3   | RT2 MII0 EDIO DATA0 | AM57XX VIN2A VSYNC0  |
| 4   | RT2 MII0 EDIO DATA1 | AM57XX PR1 UART0 TXD |
| 5   | <b>DGND</b>         |                      |

#### **Table 16. PRU2ETH1 Test Header Connector - J4**

<span id="page-29-1"></span>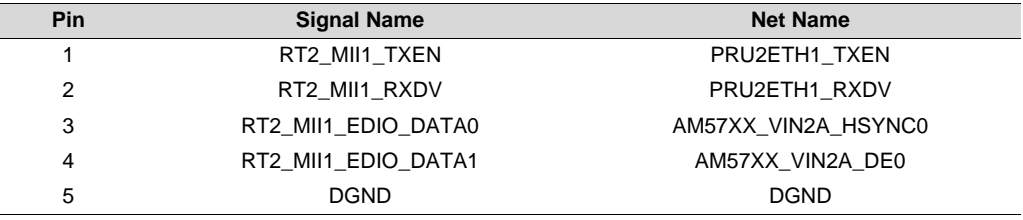

<span id="page-29-2"></span>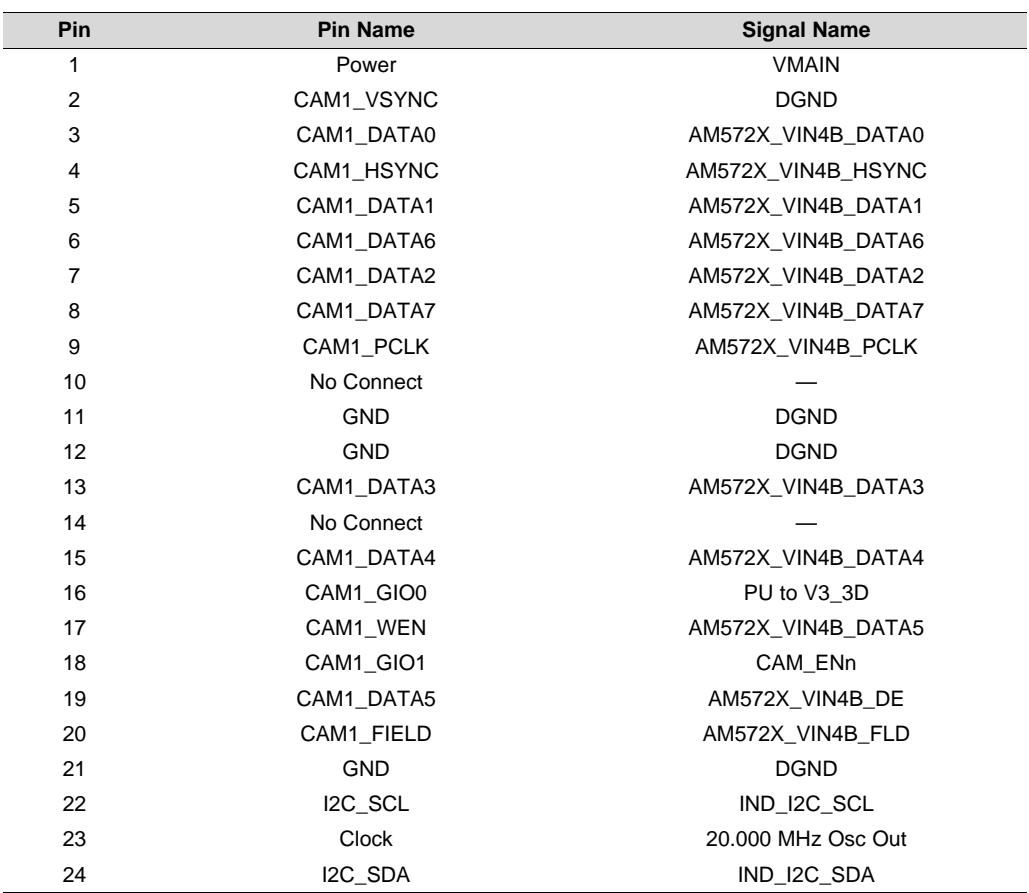

#### **Table 17. Camera Connector - J9**

# TEXAS<br>INSTRUMENTS

<span id="page-30-0"></span>[www.ti.com](http://www.ti.com) *Board Connectors*

**Table 18. GigE RJ45 Connector - J10**

| Pin               | <b>Pin Name</b>       | <b>Signal Name</b>   |
|-------------------|-----------------------|----------------------|
| 1                 | CH-GND                | <b>DGND</b>          |
| $\overline{2}$    | <b>VCC</b>            | No connect           |
| 3                 | $MX3+$                | ETHER0 D3P           |
| 4                 | $MX3-$                | ETHER0 D3N           |
| 5                 | $MX2+$                | ETHER0_D2P           |
| 6                 | $MX2-$                | ETHER0_D2N           |
| $\overline{7}$    | $MX1+$                | ETHER0 D1P           |
| 8                 | $MX1 -$               | ETHERO D1N           |
| 9                 | $MX0+$                | ETHERO DOP           |
| 10                | $MX0-$                | ETHER0_D0N           |
| 11                | RT GRN Anode          | PU to PHY0 LED ACTn  |
| 12                | RT YEL Anode          | <b>DGND</b>          |
| 13                | <b>LEFT GRN Anode</b> | <b>DGND</b>          |
| 14                | <b>LEFT YEL Anode</b> | PU to PHY0_LED_LINKn |
| SHLD1             | Shield                | AGND_GBETH0          |
| SHLD <sub>2</sub> | Shield                | AGND GBETH0          |

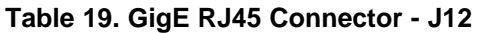

<span id="page-30-1"></span>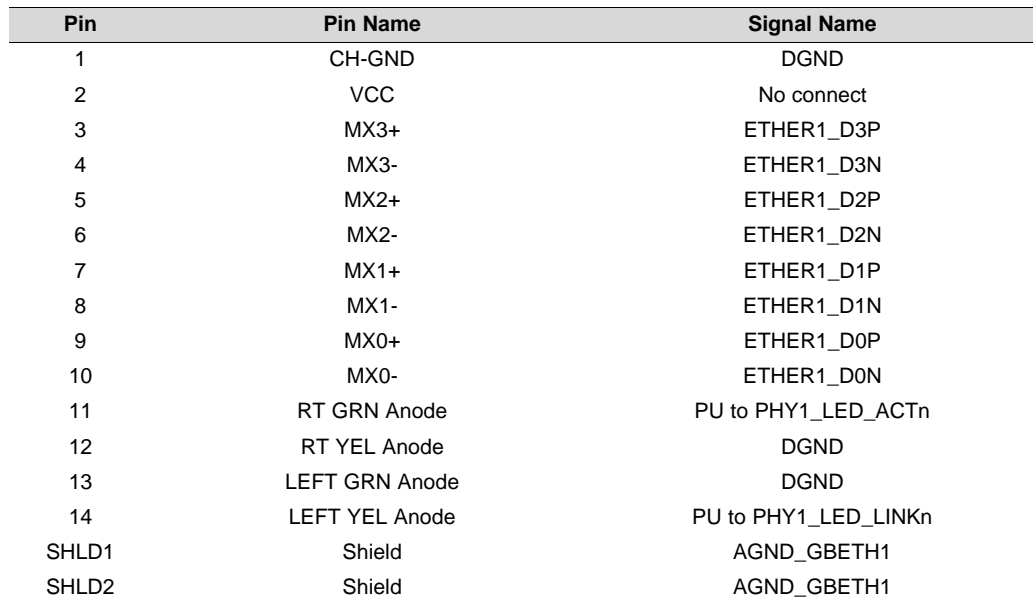

*Board Connectors* [www.ti.com](http://www.ti.com)

#### **Table 20. LCD Module FFC Connector - J16**

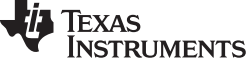

<span id="page-31-0"></span>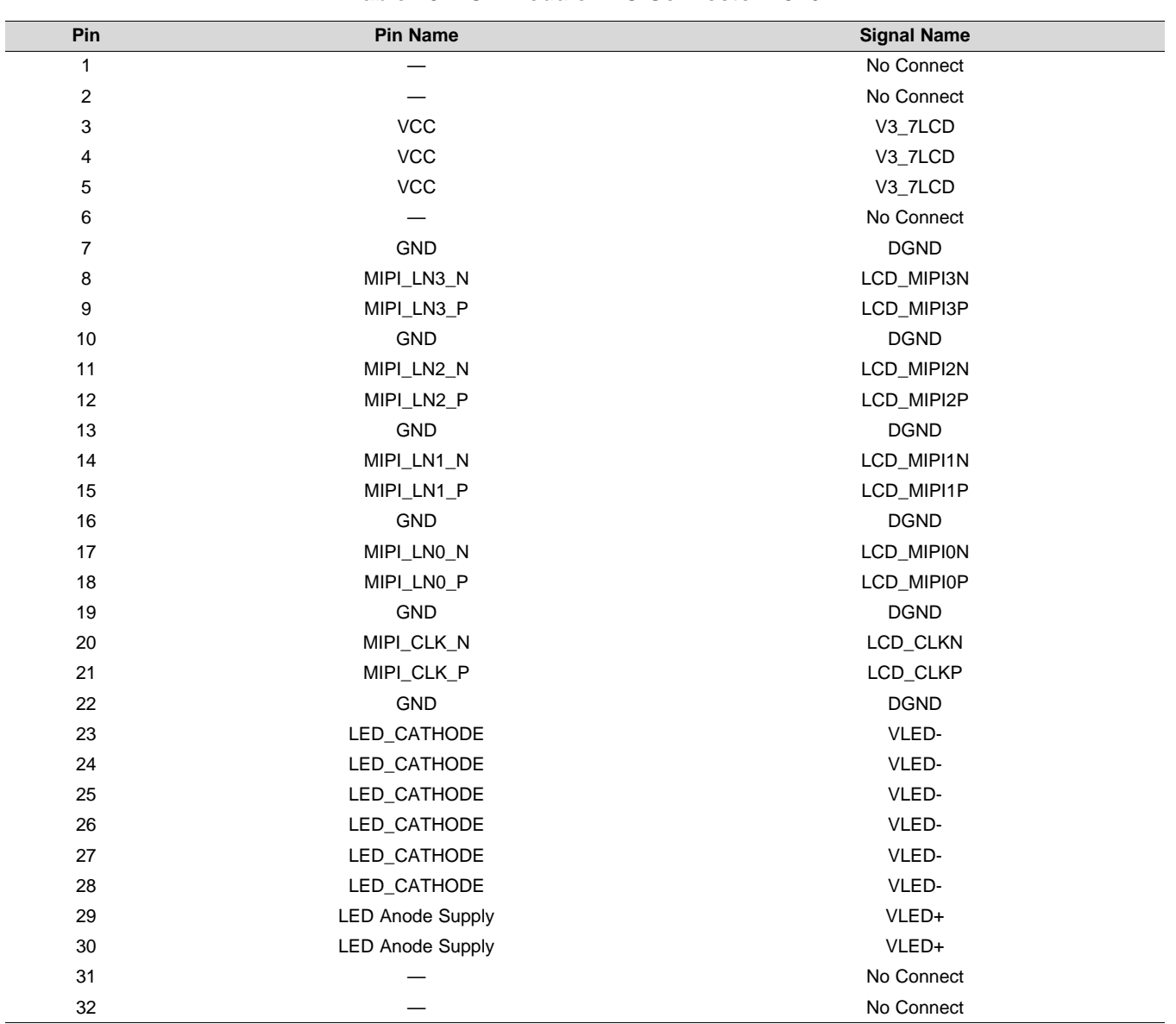

#### **Table 21. Touchscreen Controller FFC Connector - J17**

<span id="page-31-1"></span>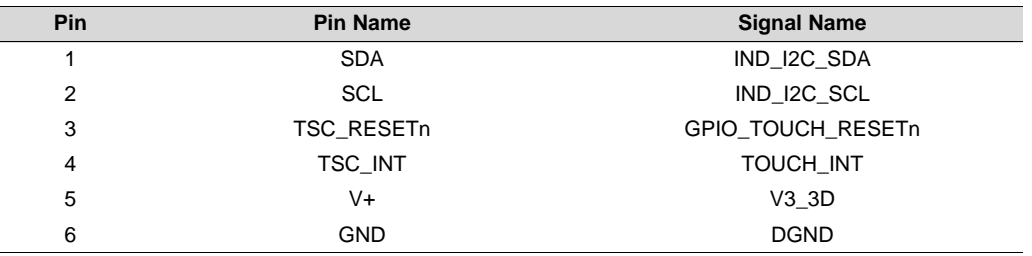

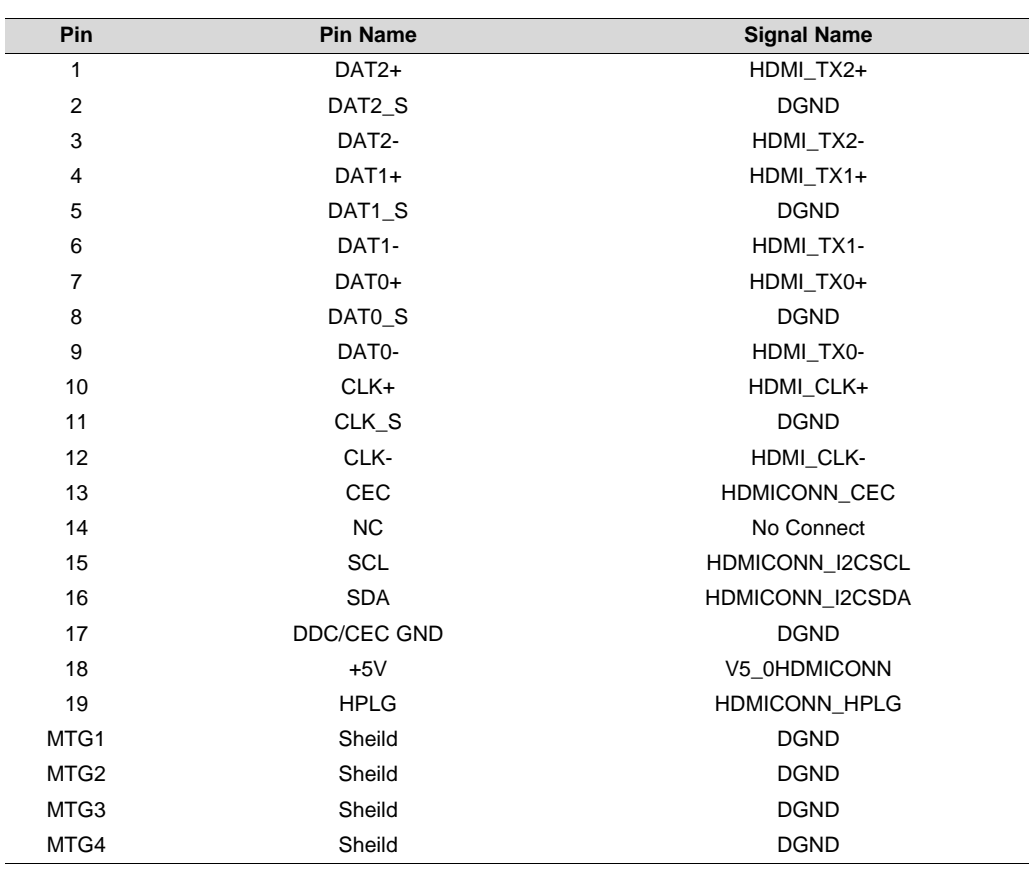

**Table 22. HDMI Standard A-type Connector - J24**

<span id="page-32-0"></span>[www.ti.com](http://www.ti.com) *Board Connectors*

#### **Table 23. MIPI-60 JTAG Connector - J18**

<span id="page-32-1"></span>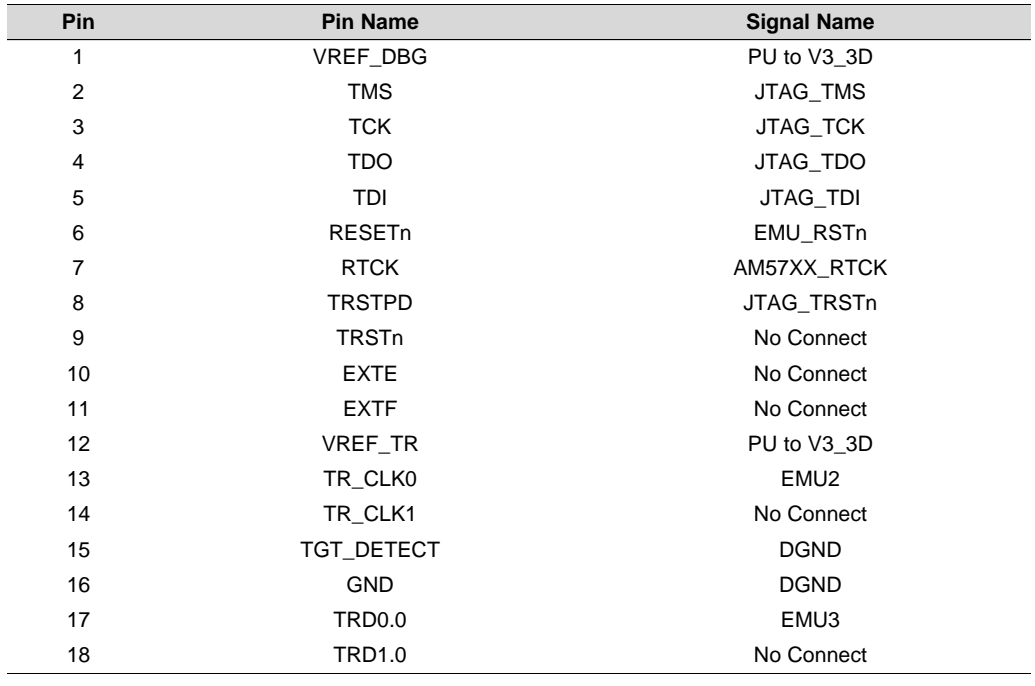

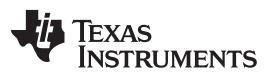

*Board Connectors* [www.ti.com](http://www.ti.com)

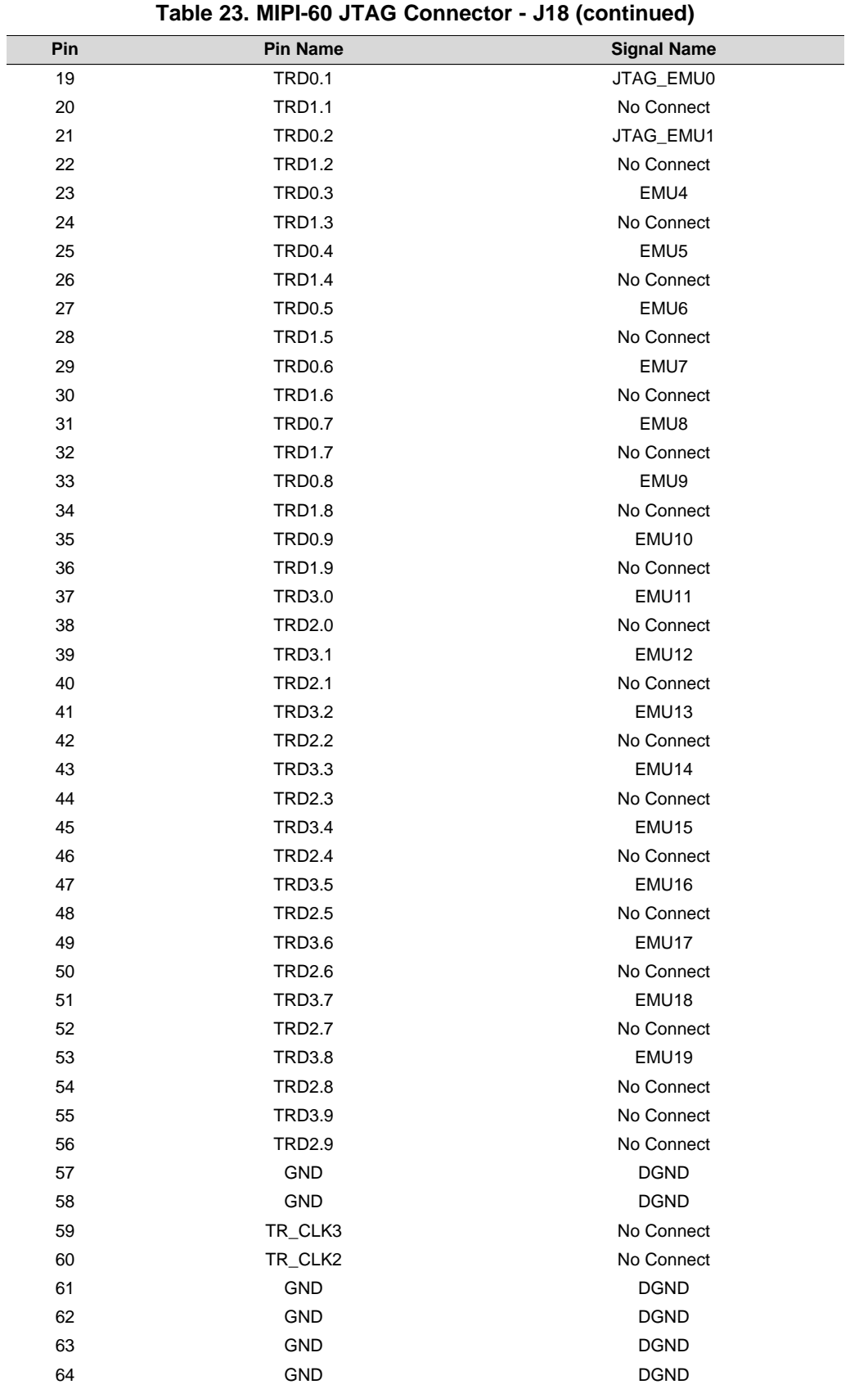

<span id="page-34-0"></span>[www.ti.com](http://www.ti.com) *Board Connectors*

| Pin            | <b>Pin Name</b> | <b>Signal Name</b> |
|----------------|-----------------|--------------------|
| 1              | <b>VBUS</b>     | VUSB_JTAG          |
| 2              | <b>DM</b>       | EMU_USB_DM         |
| 3              | <b>DP</b>       | EMU_USB_DP         |
| 4              | ID              | No Connect         |
| 5              | <b>GND</b>      | <b>DGND</b>        |
| S <sub>1</sub> | S <sub>1</sub>  | <b>GNDUSBJ</b>     |
| S <sub>2</sub> | S <sub>2</sub>  | <b>GNDUSBJ</b>     |
| S <sub>3</sub> | S <sub>3</sub>  | <b>GNDUSBJ</b>     |
| S <sub>4</sub> | S <sub>4</sub>  | <b>GNDUSBJ</b>     |

**Table 24. JTAG USB Micro-AB Connector - J19**

**Table 25. USB Port 1 USB3.0 Standard A-type Connector - J23**

<span id="page-34-1"></span>

| Pin            | <b>Pin Name</b>  | <b>Signal Name</b>  |
|----------------|------------------|---------------------|
| 1              | <b>VBUS</b>      | <b>VUSB VBUS1</b>   |
| 2              | DM               | USB1 CONN DM        |
| 3              | DP               | USB1 CONN DP        |
| 4              | <b>GND</b>       | <b>DGND</b>         |
| 5              | STDA SSRX-       | USB1 3 0 STDA SSRX- |
| 6              | STDA SSRX+       | USB1_3_0_STDA_SSRX+ |
| 7              | <b>GND DRAIN</b> | <b>DGND</b>         |
| 8              | STDA SSTX-       | USB1 3 0 STDA SSTX- |
| 9              | STDA SSTX+       | USB1 3 0 STDA SSTX+ |
| S <sub>1</sub> | S1               | GNDUSB1             |
| S2             | S2               | GNDUSB1             |

#### **Table 26. USB Port 2 USB2.1 Micro-AB Connector - J45**

<span id="page-34-2"></span>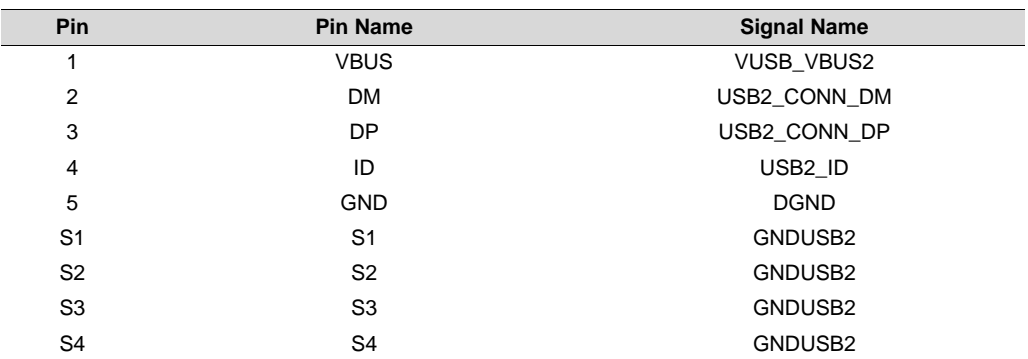

<span id="page-35-0"></span>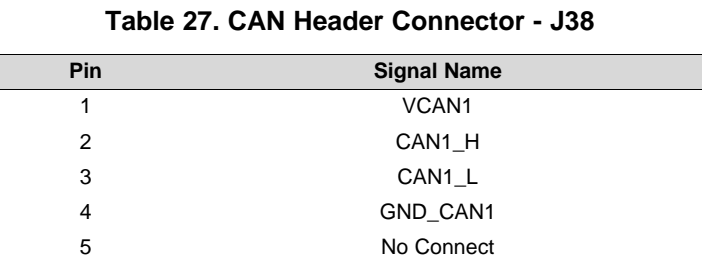

#### **Table 28. Profibus DB9F Connector - J14**

<span id="page-35-1"></span>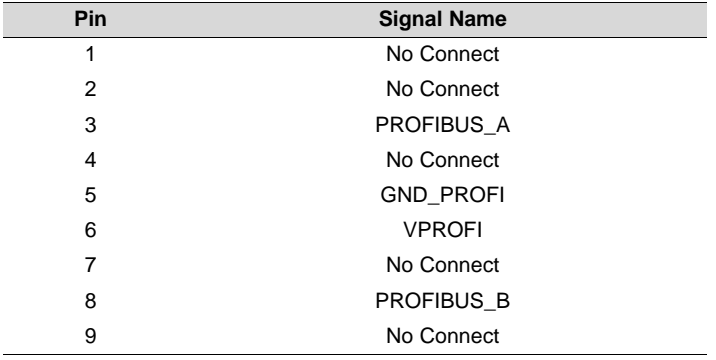

#### **Table 29. RS-485 Header Connector - J39**

<span id="page-35-2"></span>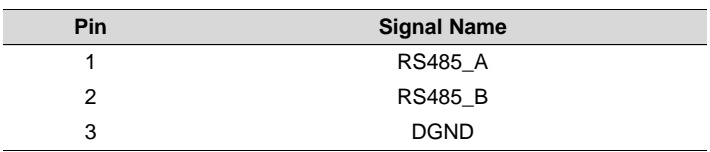

# TEXAS<br>INSTRUMENTS

<span id="page-36-1"></span>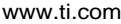

**EVM** Important Notice

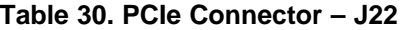

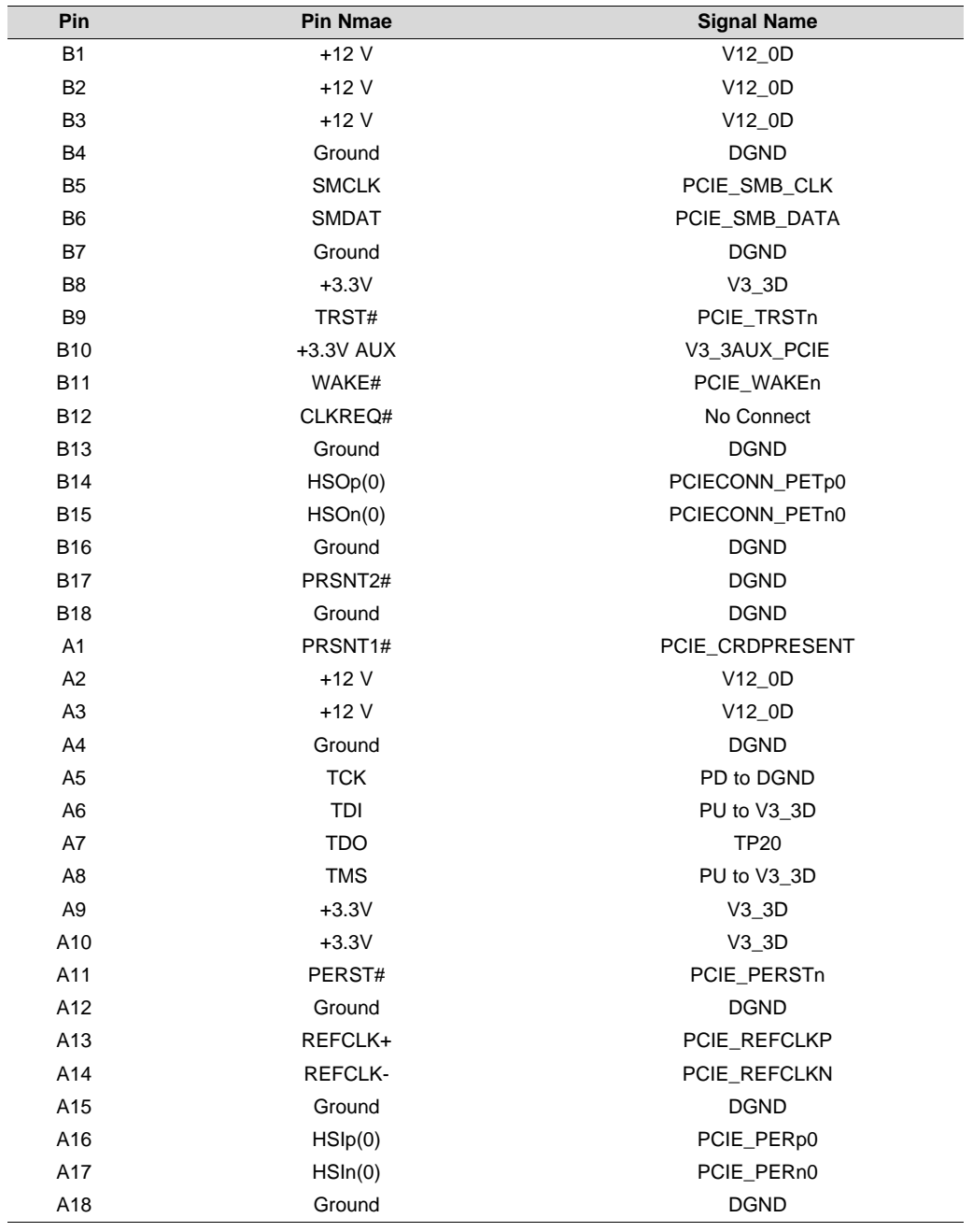

### <span id="page-36-0"></span>**14 EVM Important Notice**

Refer to the STANDARD TERMS AND CONDITIONS FOR [EVALUATION](http://www.ti.com/lit/pdf/sszz027) MODULES (SSZZ027).

<span id="page-37-0"></span>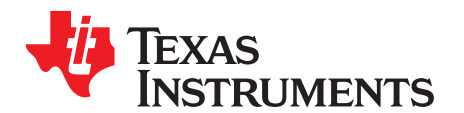

## *Known Deficiencies in AM574x IDK EVM*

#### <span id="page-37-1"></span>*A.1 Power solution not sufficient for full PCIe plug-in card compliance*

The AM574x IDK EVM supports compatibility to PCIe x1 plug-in cards. It is not compliant with the PCIe Card Electro-Mechanical (CEM) specification. Specifically, the board does not provide the recommended power per the CEM. It provides up to 0.5A of current on the 3.3V/3.3V\_AUX input pins and up to 0.5A on the 12V input pins. Also, the root complex design implemented does not support hot plug-in of cards.

#### <span id="page-37-2"></span>*A.2 AM574x IDK EVM does not support eMMC HS200 mode*

The interface voltage for the eMMC is fixed at 3.3V in all modes of operation. This prevents support of HS200 which requires a transition to 1.8V. The AM574x IDK EVM does support this voltage shift for the SDCARD attached to the MMC1 port. The MMC1 port is on VDDSHV8 supply that is attached to the LDO1 PMIC output that supports this voltage shift for higher speed modes. The eMMC is attached to the VDDSHV11 supply fixed at 3.3V. Board designs that require HS200 support for eMMC would need a solution to transition from 3.3V to 1.8V under software control.

#### <span id="page-37-3"></span>*A.3 PCIe PERSTn line not in proper state at start-up*

The board does not contain pull-up or pull-down resistors to allow this line to be pulled-high at start-up. This can cause PCIe link training to fail. Future software releases need to properly control the GPIO output pins to enable this correctly at start-up.

#### <span id="page-37-4"></span>*A.4 EDIO connectors J4 and J7 should support real-time debugging for both PRU1 and PRU2*

The pins chosen provide visibility to the PRU2 MII0 and MII1 ports and PRU1 EDIO ports.

#### <span id="page-37-5"></span>*A.5 HDQ implementation not correct*

HDQ was intended to be attached to the Expansion Connector. Since this pin is multiplexed with XREF\_CLK3/CLKOUT3 used with the Camera connector, the clock options implemented for the camera connector prevent use of HDQ without addition of a wire. This can be enabled by adding a wire between the open pads of R905 and R300.

#### <span id="page-37-6"></span>*A.6 Removing the power plug and inserting it again while the power supply is energized may cause damage*

Removing the power plug and inserting it again while the power supply is energized may damage the AM574x IDK EVM and/or other devices attached to the board such as emulators that provide an alternate path to ground. Removal of AC power from the external power supply is a safer method, if required. It is also recommended that the external power supply have the common return bonded to earth ground. If this is not possible, a separate connection from the board ground to earth ground may need to be provided. Test fixtures that repeatedly cycle main power on and off should have the board ground bonded to earth ground at all times during this testing.

#### <span id="page-38-0"></span>*A.7 Software shutdown of PMIC not operational*

The PMIC is implemented to support PORz generation whenever any reset is initiated within the AM5748 SOC. This is enabled by pulling PMIC BOOT1 to VRTC. This has the side effect of requiring that PMIC GPIO7/POWERHOLD also be pulled high. This results in an "always on" design that cannot be shut-off by software. An external PORz pulse generator like that implemented on the X15 GP EVM would need to be used to enable this feature. Please refer to i862 in the errata document for more information.

#### <span id="page-38-1"></span>*A.8 PMIC implementation does not support required SOC shut-down sequence*

The AM5748 SOC requires that its supplies are sequenced on and off in the correct sequence to maintain the reliability as stated in the AM574x Sitara Processors Silicon Revision 1.0 Data Manual [\(SPRS982\)](http://www.ti.com/lit/pdf/sprs982). The PMIC can enforce this start-up and also the shut-down sequence if the PMIC RESET. IN is driven low at least 1.1ms before the main supply to the PMIC collapses. However, the AM574x IDK EVM design does not contain a circuit for this. Please refer to the AM571 IDK EVM design (v1.3 or later) for an example of the required circuitry.

#### <span id="page-38-2"></span>*A.9 USB port providing UART console and XDS100 emulation not isolated from EVM board supplies*

Whenever the EVM power supplies are cycled, the USB connection supporting the UART console and XDS100 emulation also drops. Since this port takes time to enumerate after power is restored, initial console output can be lost. Also, this results in power leakage from the USB VBUS back into the EVM when it is not powered. Please refer to the AM571 IDK EVM design (v1.3 or later) for an example of the required circuitry that will allow the USB bridge to remain properly powered and isolated from the EVM to prevent these negative affects.

#### <span id="page-38-3"></span>*A.10 Need 47-µf capacitor at camera header*

Some camera video input instability has been seen. The solution for this is addition of a 47µF capacitor at the supply pin for the camera header. This has been implemented on the AM571x IDK EVM v1.3 and later.

#### <span id="page-38-4"></span>*A.11 Decoupling capacitors do not reflect AM574x PDN recommendations*

Decoupling capacitors do not reflect AM574x PDN recommendations per Sitara [Processor](http://www.ti.com/lit/pdf/sprac76) Power Distribution Networks: [Implementation](http://www.ti.com/lit/pdf/sprac76) and Analysis (SPRAC76)

These were corrected in the latest version of the AM571x IDK EVM. Please refer to the AM571 IDK EVM design (v1.3 or later) for an example of the required circuitry.

### <span id="page-38-5"></span>*A.12 CCS System Reset fails*

Warm reset and emulation reset events configured for warm reset cause the Texas Instruments Code Composer Studio™ (CCS) integrated development environment (IDE) to issue an error message. This is due to the reset erratum that requires all resets to trigger a PORz low event. Since this is not expected by CCS when it initiates a warm reset, it loses its context and issues an error. Newer versions of CCS handle this event better but an error message will always be generated.

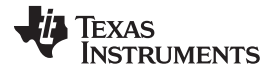

#### *AM574x IDK EVM design contains 2 clamp circuits that may not be necessary* [www.ti.com](http://www.ti.com)

#### <span id="page-39-0"></span>*A.13 AM574x IDK EVM design contains 2 clamp circuits that may not be necessary*

During early investigation of power shut-down sequencing, it was determined that clamps were required on every 3.3V supply to the dual-voltage I/O cell supplies (VDDSHVx). This would enforce the requirement shown in Figure 5-3 of the AM574x Sitara Processors Silicon Revision 1.0 Data Manual [\(SPRS982\)](http://www.ti.com/lit/pdf/sprs982) that states that the 3.3V supply inputs must never be more than 2.0V above the VDDS18V supply, even during ramping up or ramping down. The AM574x IDK EVM design contains these clamp circuits on both V3\_3D, that powers almost all VDDSHVx supplies, and VSDMMC, that powers VDDSHV8 used with the SDCARD on MMC1. Later it was determined that the only method to maintain device reliability was to fully enforce the supply sequence requirements shown in Figures 5-1 and 5-2 of the AM574x Sitara [Processors](http://www.ti.com/lit/pdf/sprs982) Silicon Revision 1.0 Data Manual [\(SPRS982\).](http://www.ti.com/lit/pdf/sprs982) The companion PMIC, TPS6590379, was enhanced to provide a shortened shut-down sequence that enforces the DM requirements in a time period (~1ms) that the PMIC input can hold up the supplies. The PMIC also has supply discharge resistors to pull down the supplies quickly when they are turning off. These 2 capabilities in the companion PMIC make the clamp circuits superfluous. However, designs that use REGEN1 to power the VDDSHVx supplies through a power switch will still need the clamp circuit. The power switches available do not discharge the supplies quick enough.

#### <span id="page-39-1"></span>*A.14 Crystal connected to osc0 needs to have 50 ppm or better long term accuracy*

The crystal connected to osc0 needs to have 50ppm or better long term accuracy since it generates clocks used for Ethernet interfaces. The current crystal has 30ppm accuracy and 50ppm temperature variation for a combined tolerance of 80ppm. It also has aging of 2ppm per year.

#### <span id="page-39-2"></span>*A.15 Software must program the CDCE913 for 0-pf load capacitance*

Software must program the CDCE913 for 0pf load capacitance to allow crystals to operate at their target frequency. Crystal load capacitors can be added to the oscillator circuit to allow the generated clock to output at the required nominal frequency so that this programming is not required. The default capacitance within the CDCE913 is 10pF so the capacitors C172, C173, C193, and C194 should be 8pF. Please refer to the [CDCE\(L\)913:](http://www.ti.com/lit/pdf/scas849) Flexible Low Power LVCMOS Clock Generator With SSC Support for EMI Reduction Data Manual [\(SCAS849\)](http://www.ti.com/lit/pdf/scas849) for more information. Also note that these clock generators are used to drive the Ethernet circuitry, so the same crystal accuracy requirement from [Section](#page-39-1) A.14 applies to these crystals as well.

#### <span id="page-39-3"></span>*A.16 PHY address LSB for U9 and U15 can be latched incorrectly*

The PHY address LSB for U9 and U15 gets determined by the signal level at the PHY's COL pin during reset release. The PHY has a pull-down resistor connected to this pin to enable latching the value of 0. Unfortunately, this pin is also connected to one of the RJ-45 connector LEDs that pulls the signal to an undefined voltage of about 1.4V during the reset time. Therefore, the PHY address can incorrectly latch a value of 1. The LED circuit should be configured for active-high indication and the connections to the LED reversed with the cathode connected to ground. This allows the LSB of the address to be properly latched. Please refer to Section 6 of the TLK1XX Design and Layout Guide [Application](http://www.ti.com/lit/pdf/slva531) Report (SLVA531) for more information. The current software workaround programs the RXLINK pin with a pull-down resistor and then pulses the PHY reset from a GPIO, to cause it to latch the PHY address correctly.

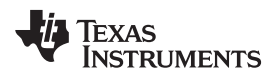

### **Revision History**

<span id="page-40-0"></span>NOTE: Page numbers for previous revisions may differ from page numbers in the current version.

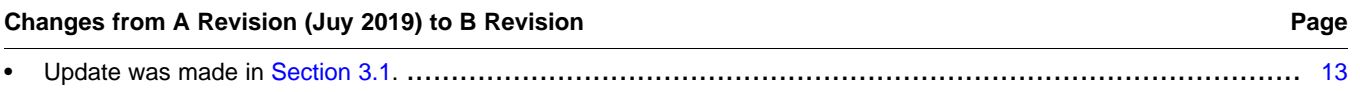

#### **IMPORTANT NOTICE AND DISCLAIMER**

TI PROVIDES TECHNICAL AND RELIABILITY DATA (INCLUDING DATASHEETS), DESIGN RESOURCES (INCLUDING REFERENCE DESIGNS), APPLICATION OR OTHER DESIGN ADVICE, WEB TOOLS, SAFETY INFORMATION, AND OTHER RESOURCES "AS IS" AND WITH ALL FAULTS, AND DISCLAIMS ALL WARRANTIES, EXPRESS AND IMPLIED, INCLUDING WITHOUT LIMITATION ANY IMPLIED WARRANTIES OF MERCHANTABILITY, FITNESS FOR A PARTICULAR PURPOSE OR NON-INFRINGEMENT OF THIRD PARTY INTELLECTUAL PROPERTY RIGHTS.

These resources are intended for skilled developers designing with TI products. You are solely responsible for (1) selecting the appropriate TI products for your application, (2) designing, validating and testing your application, and (3) ensuring your application meets applicable standards, and any other safety, security, or other requirements. These resources are subject to change without notice. TI grants you permission to use these resources only for development of an application that uses the TI products described in the resource. Other reproduction and display of these resources is prohibited. No license is granted to any other TI intellectual property right or to any third party intellectual property right. TI disclaims responsibility for, and you will fully indemnify TI and its representatives against, any claims, damages, costs, losses, and liabilities arising out of your use of these resources.

TI's products are provided subject to TI's Terms of Sale ([www.ti.com/legal/termsofsale.html\)](http://www.ti.com/legal/termsofsale.html) or other applicable terms available either on [ti.com](http://www.ti.com) or provided in conjunction with such TI products. TI's provision of these resources does not expand or otherwise alter TI's applicable warranties or warranty disclaimers for TI products.

> Mailing Address: Texas Instruments, Post Office Box 655303, Dallas, Texas 75265 Copyright © 2019, Texas Instruments Incorporated